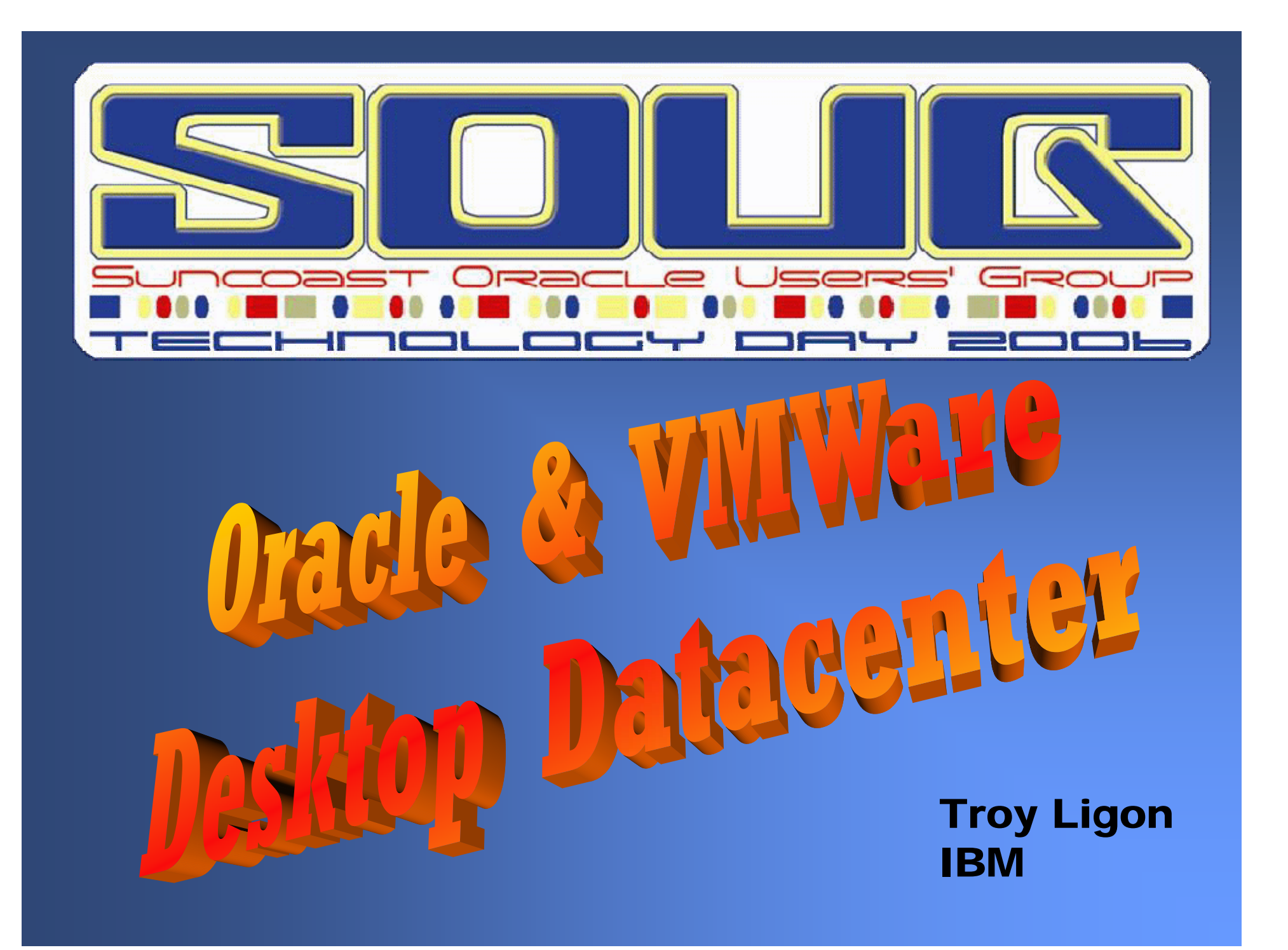

# The Task

I would like to check out the features of Oracle 10g, Oracle RAC, and Oracle ASM running on a Linux cluster.

# The Problem

• I don't have a pile of hardware I can dedicate to this task.

• I don't have the in-house expertise to properly install and configure all of this hardware & software.

### The Solution

Oracle has partnered with VMWare and Linux vendors RedHat and Novell to provide a preconfigured environment called:

### What IS VMWare?

• VMWare is software that simulates one or more Virtual Machines on your Windows PC.

• These Virtual Machines are entire computers (including processor, memory, hard drive, display adapter, network adapter, etc.) simulated in software.

• Amongst other neat tricks, this allows you to run different operating systems within these Virtual Machines.

### Desktop Datacenter

### Windows XP Host O/S

VMWare Simulated Hardware

Linux Client O/S

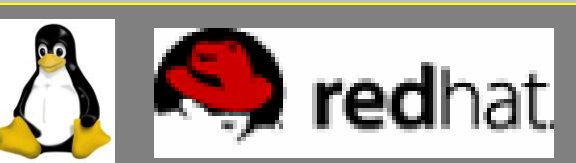

Oracle Database 10g R2 Real Application Clusters Automatic Storage Management HTML DBJDeveloper

### Desktop Datacenter

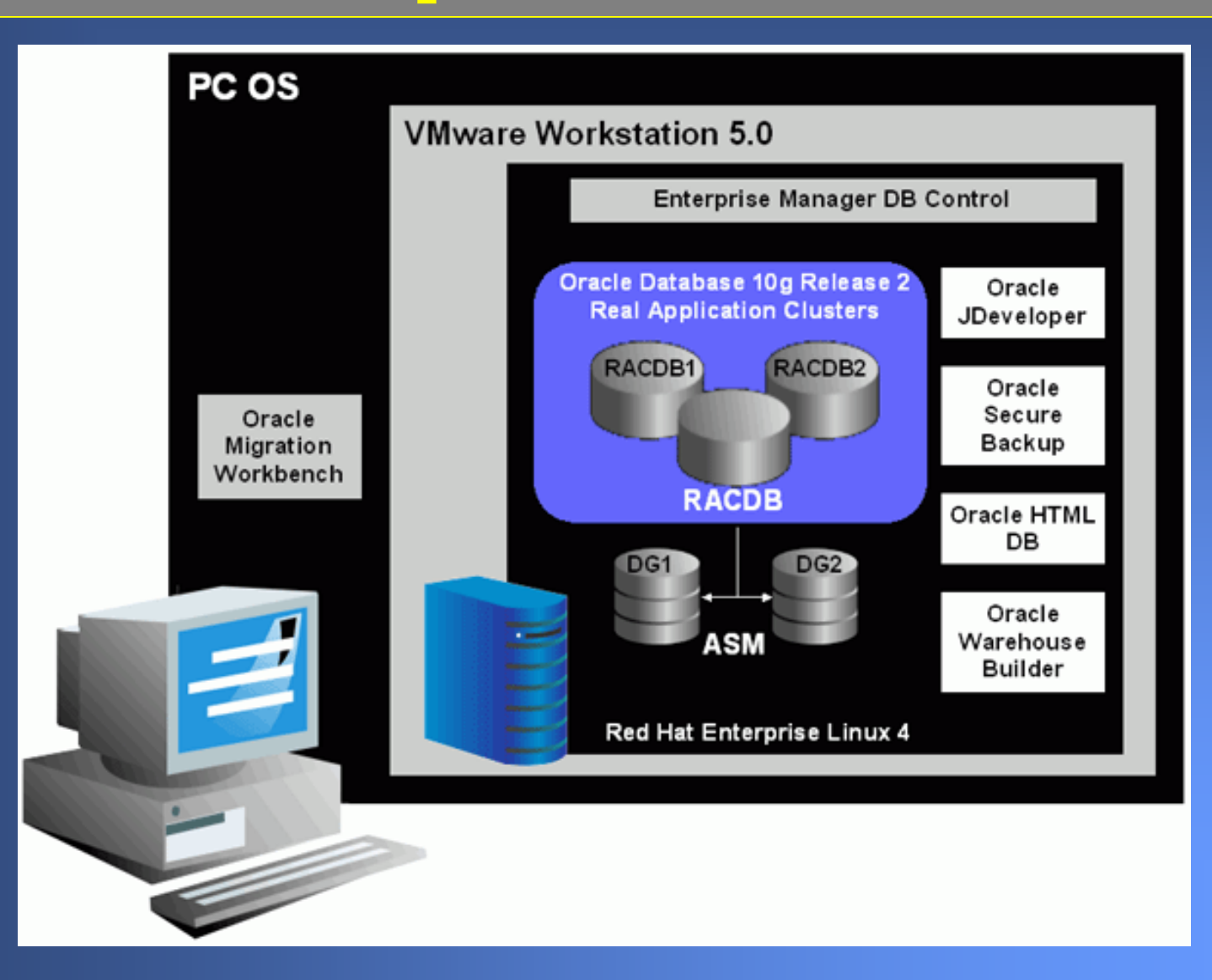

# Desktop Datacenter

This sounds great!

What do I need to run it? Windows PC with: 500Mhz CPU1gig RAM 12gig Diskspace

So how do I get it? www.oracle.com/technology/tech/linux/vmware/

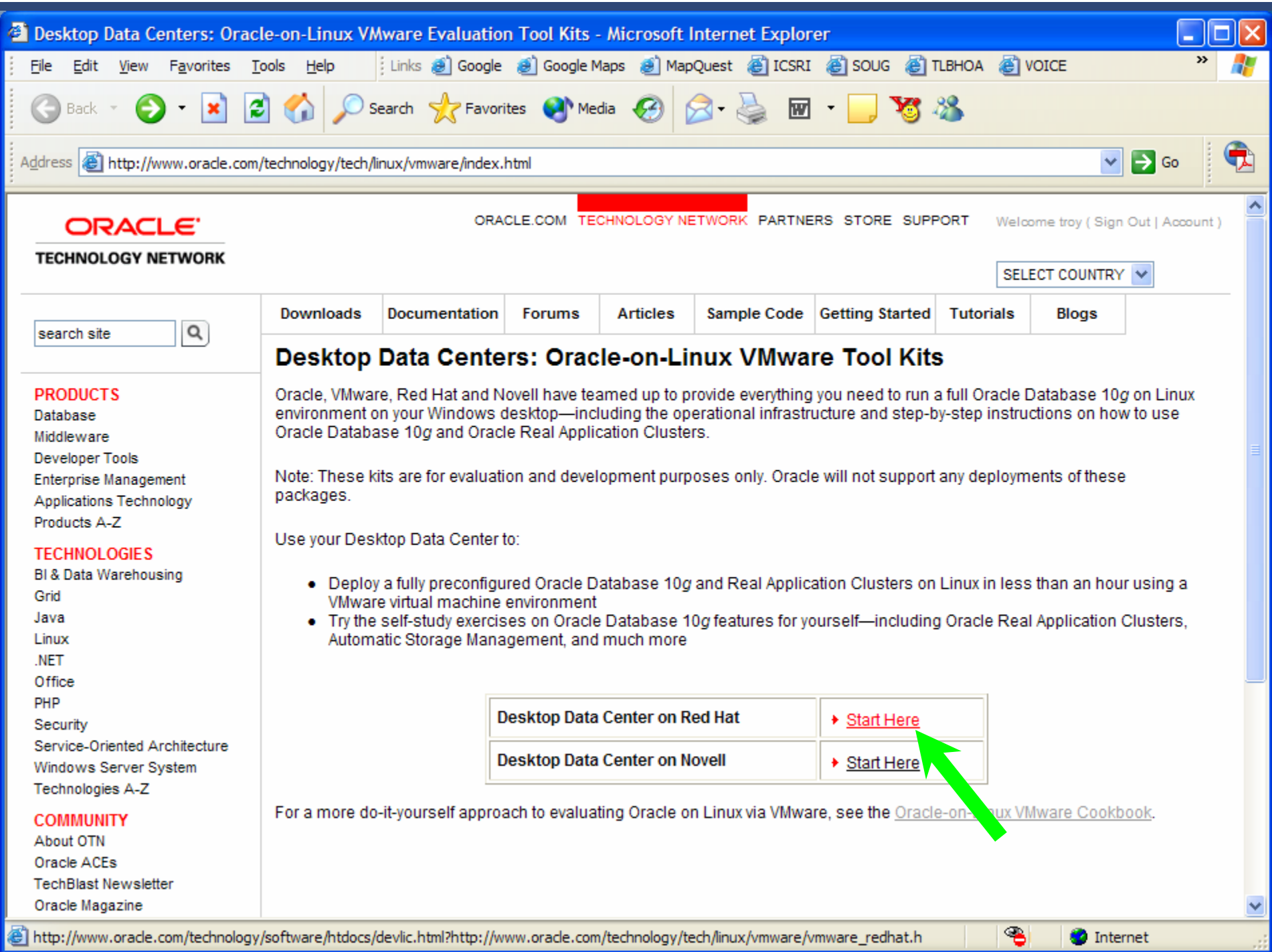

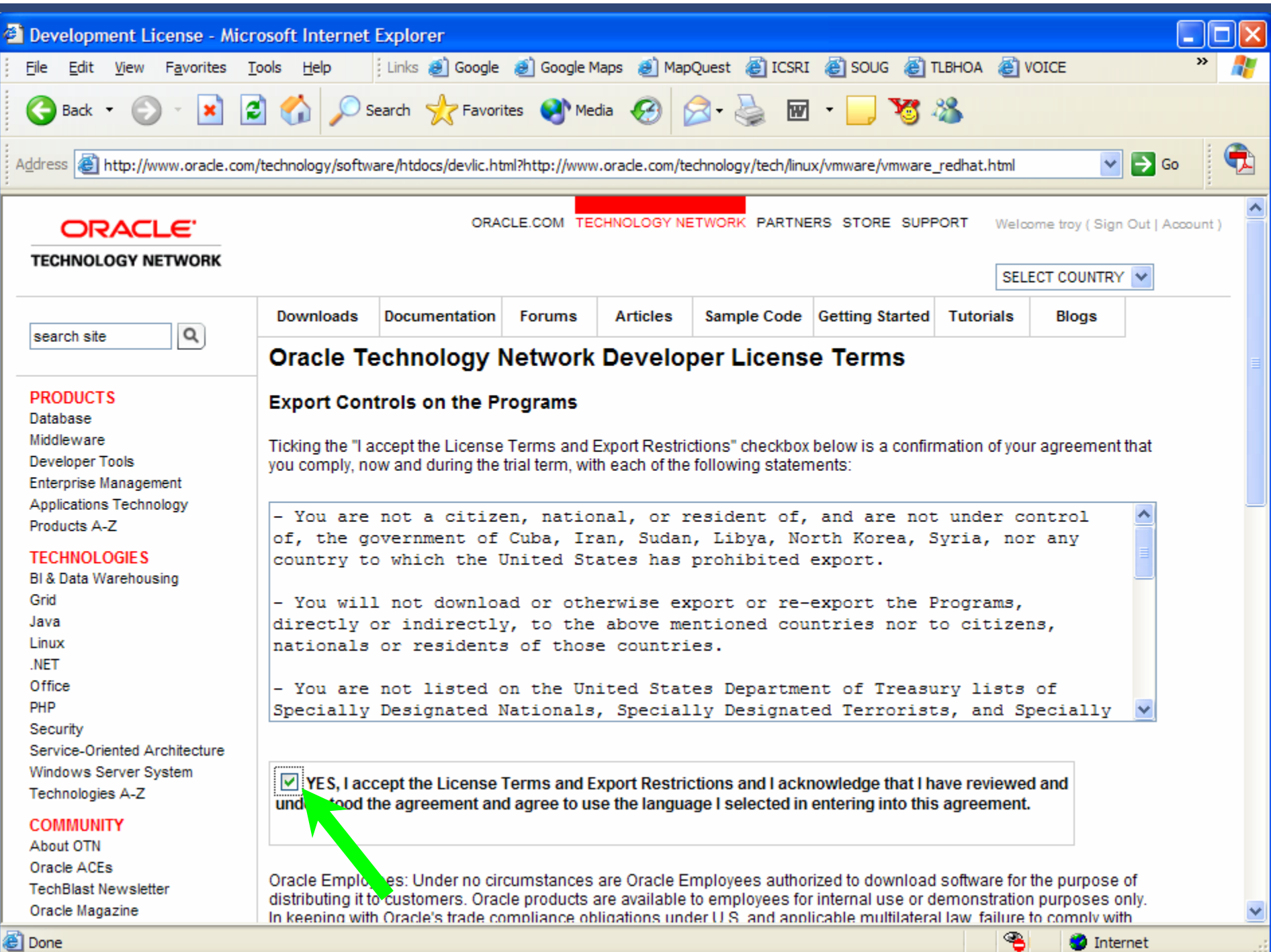

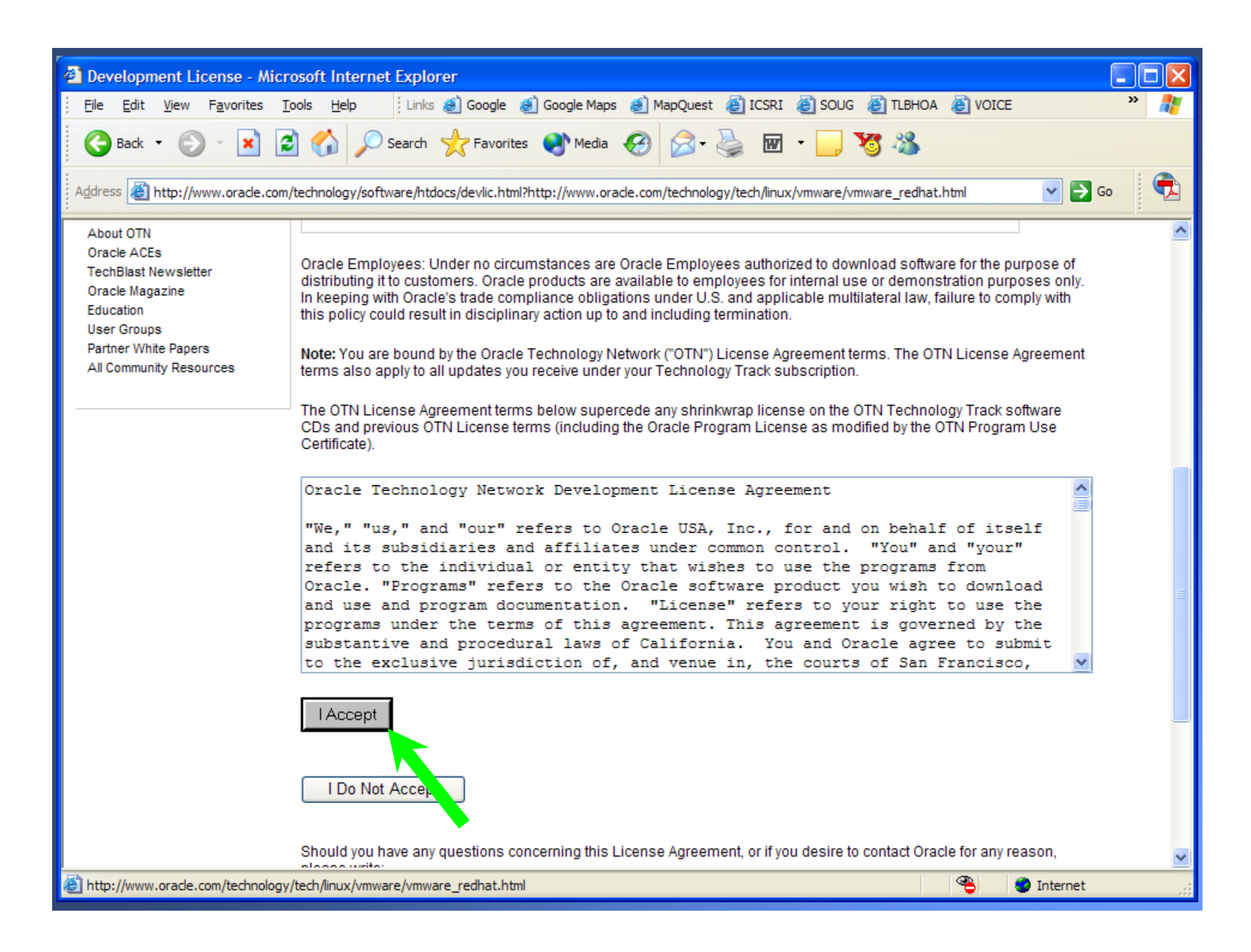

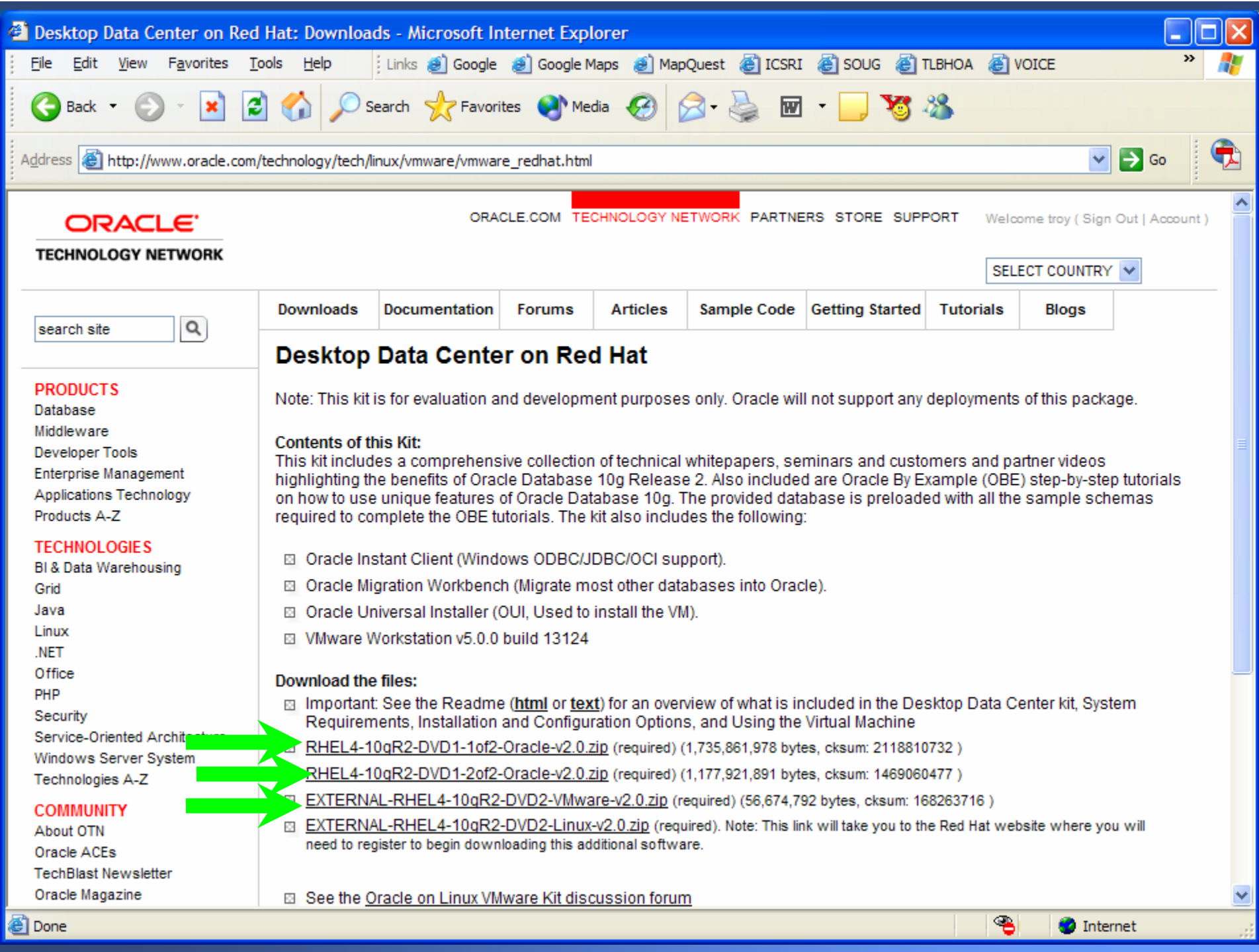

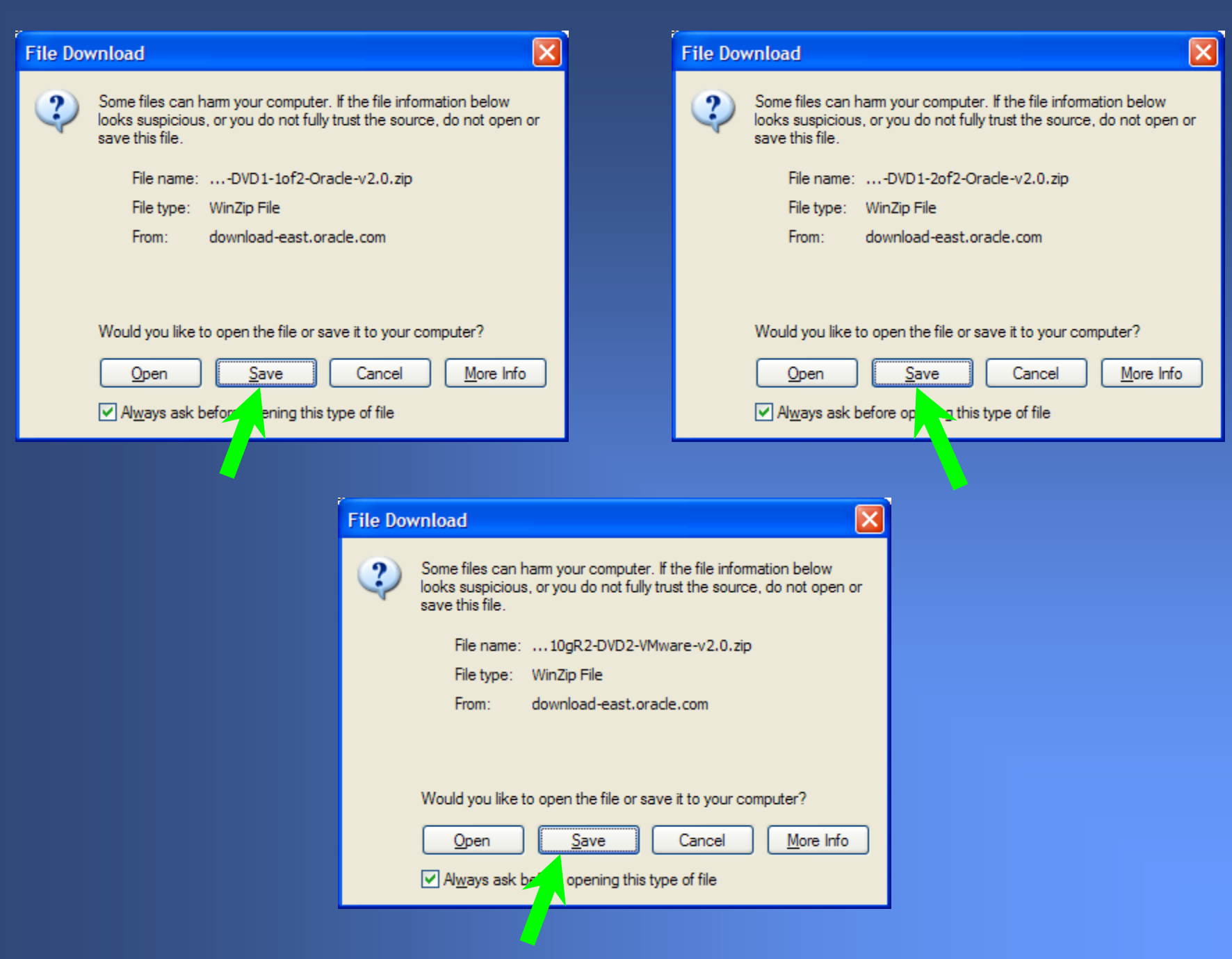

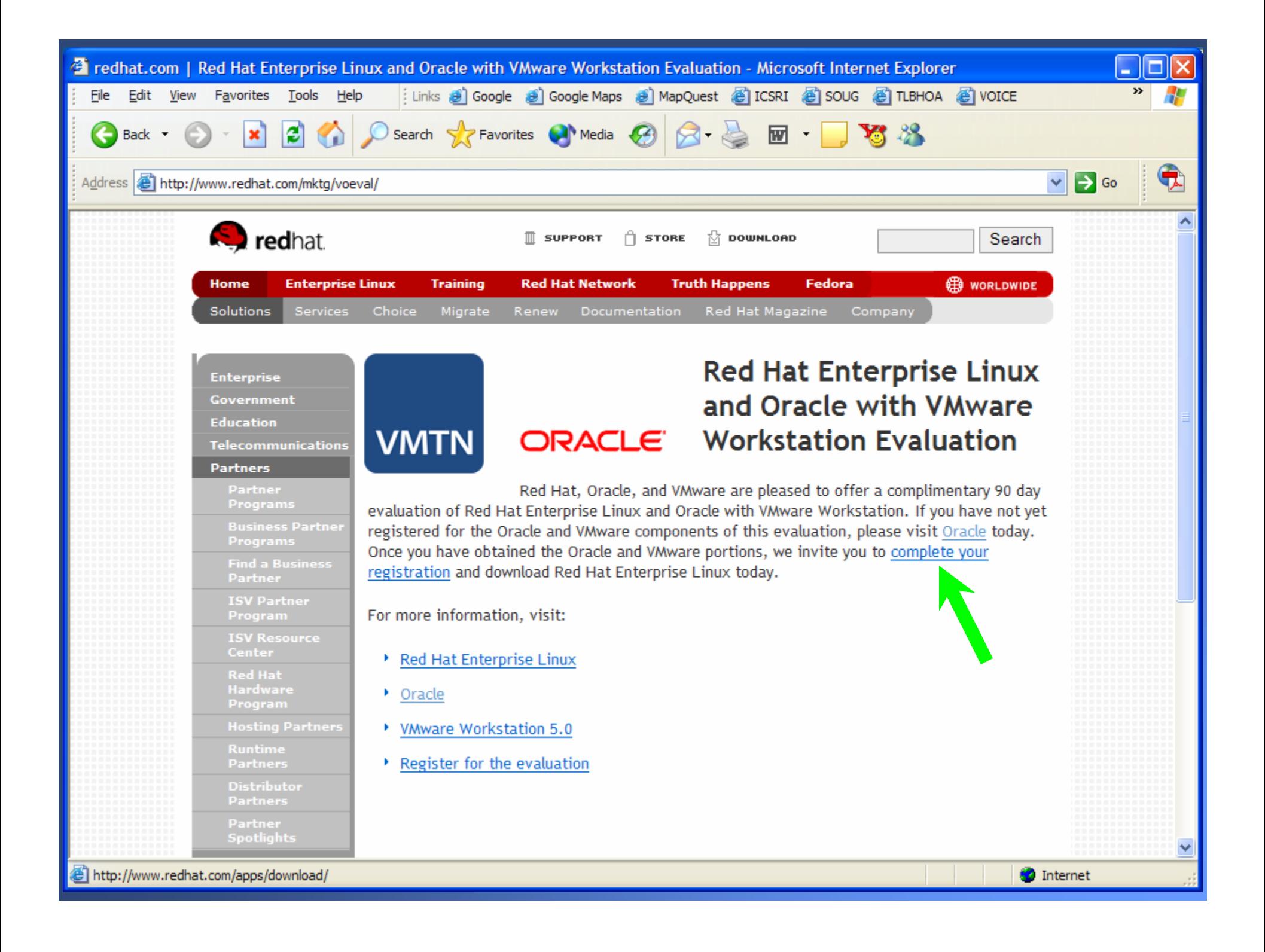

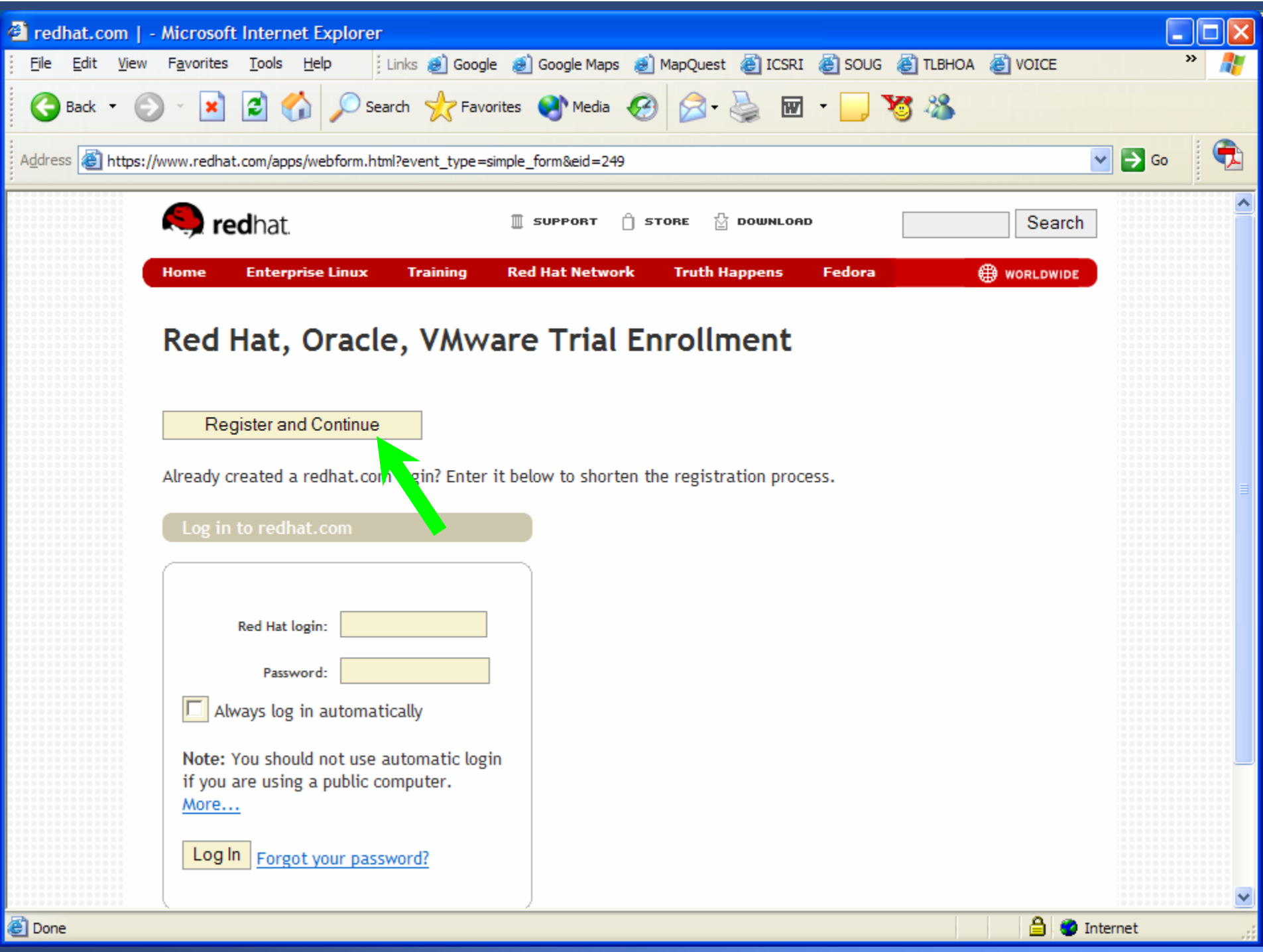

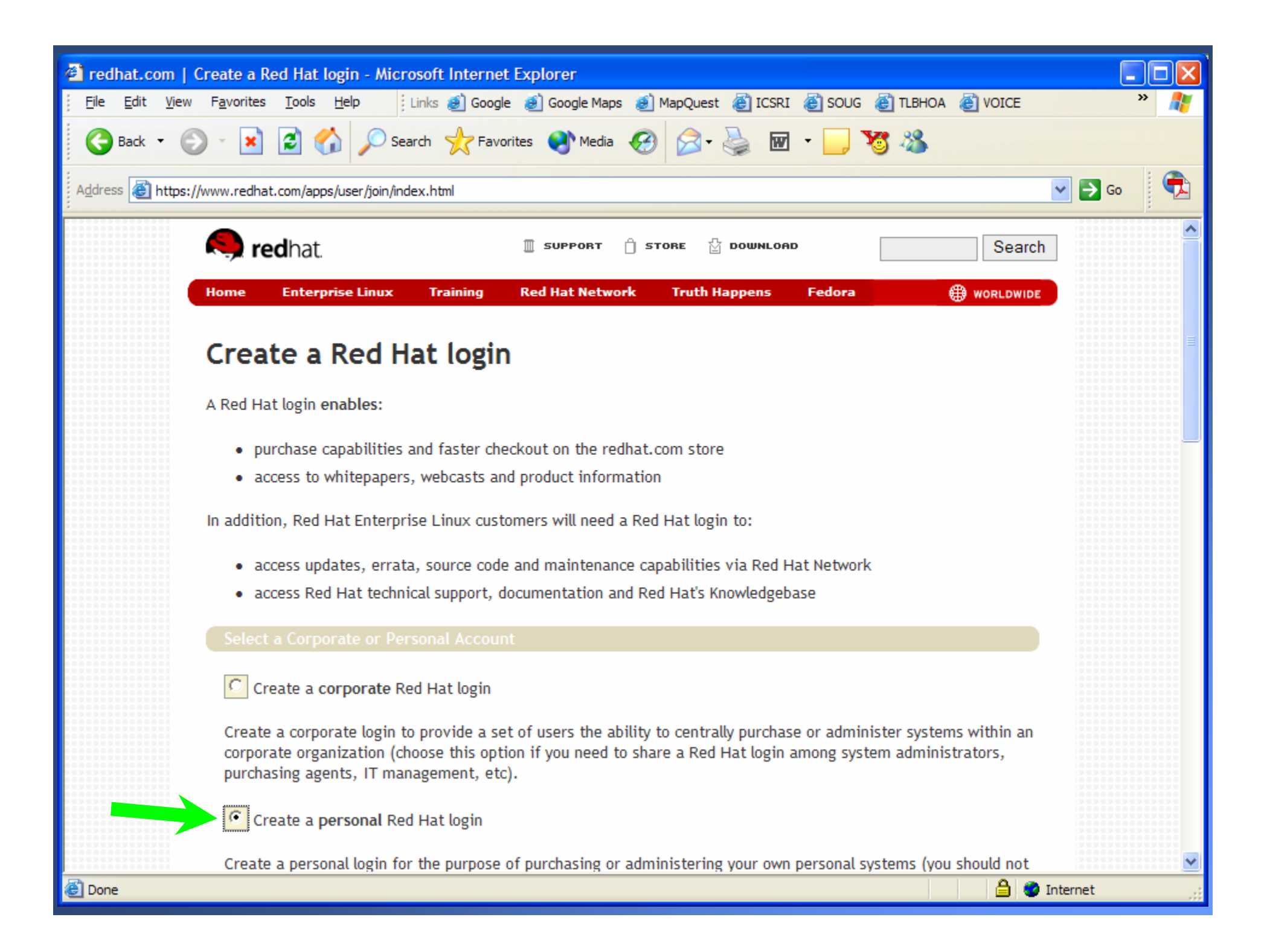

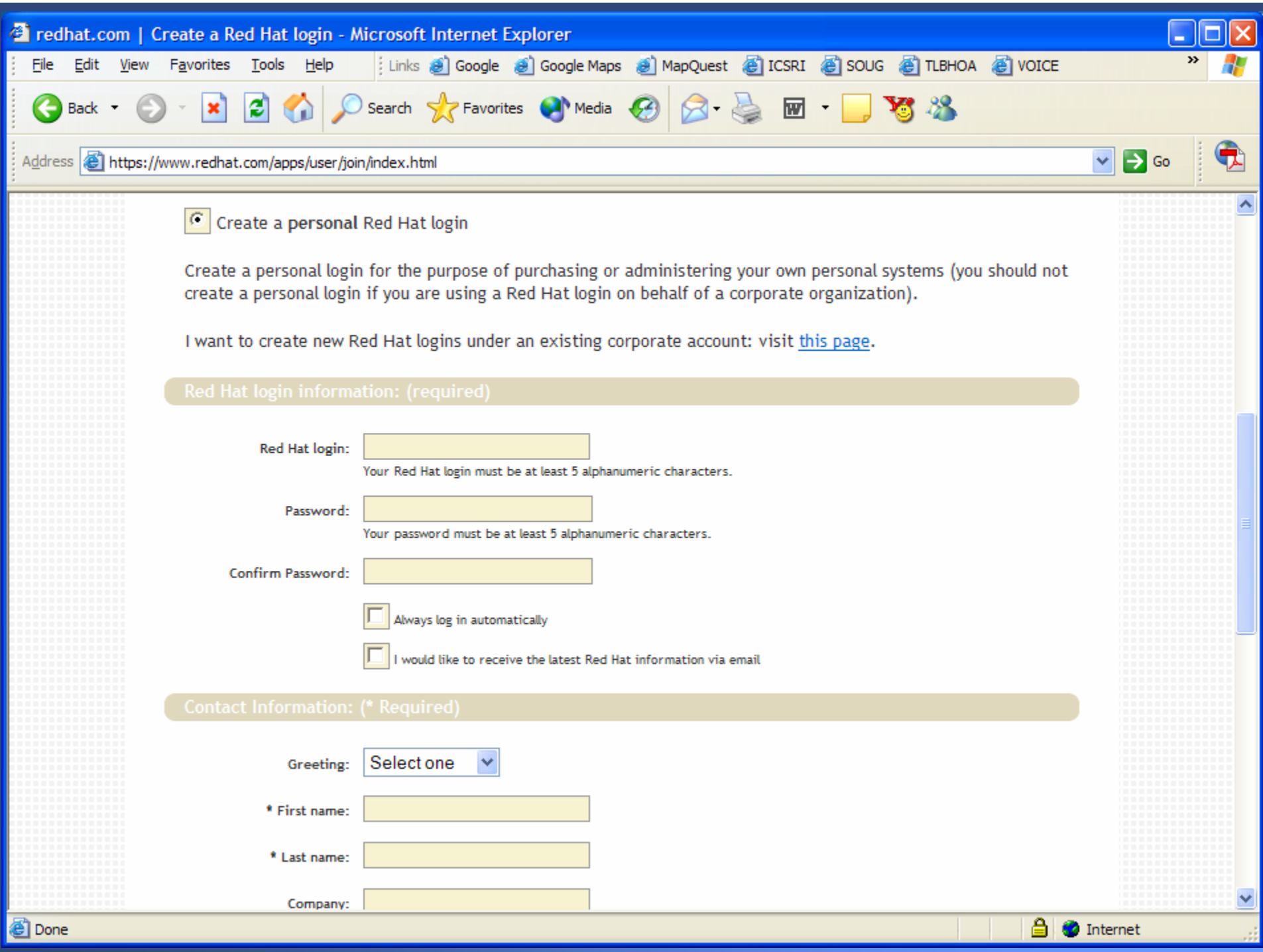

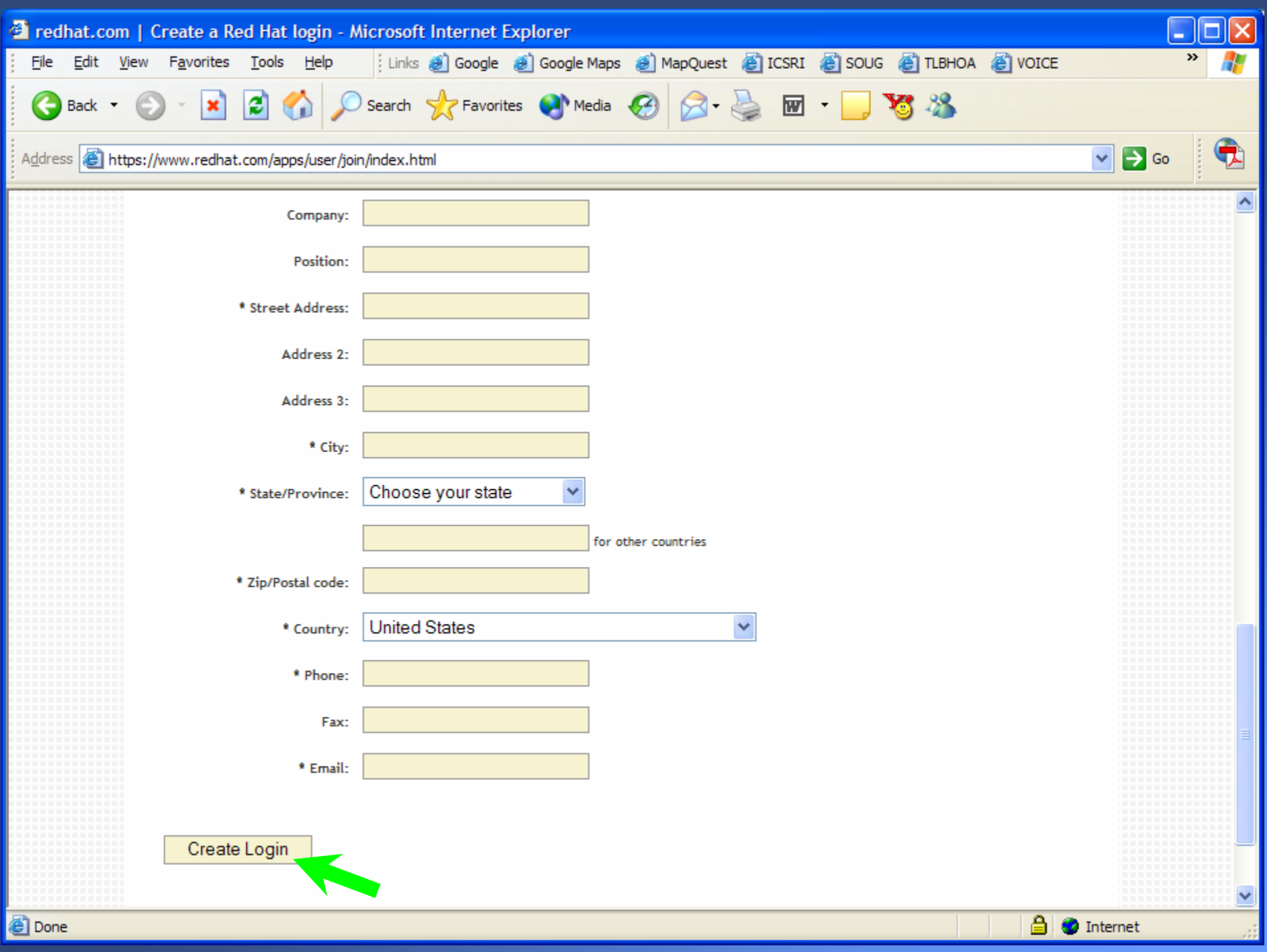

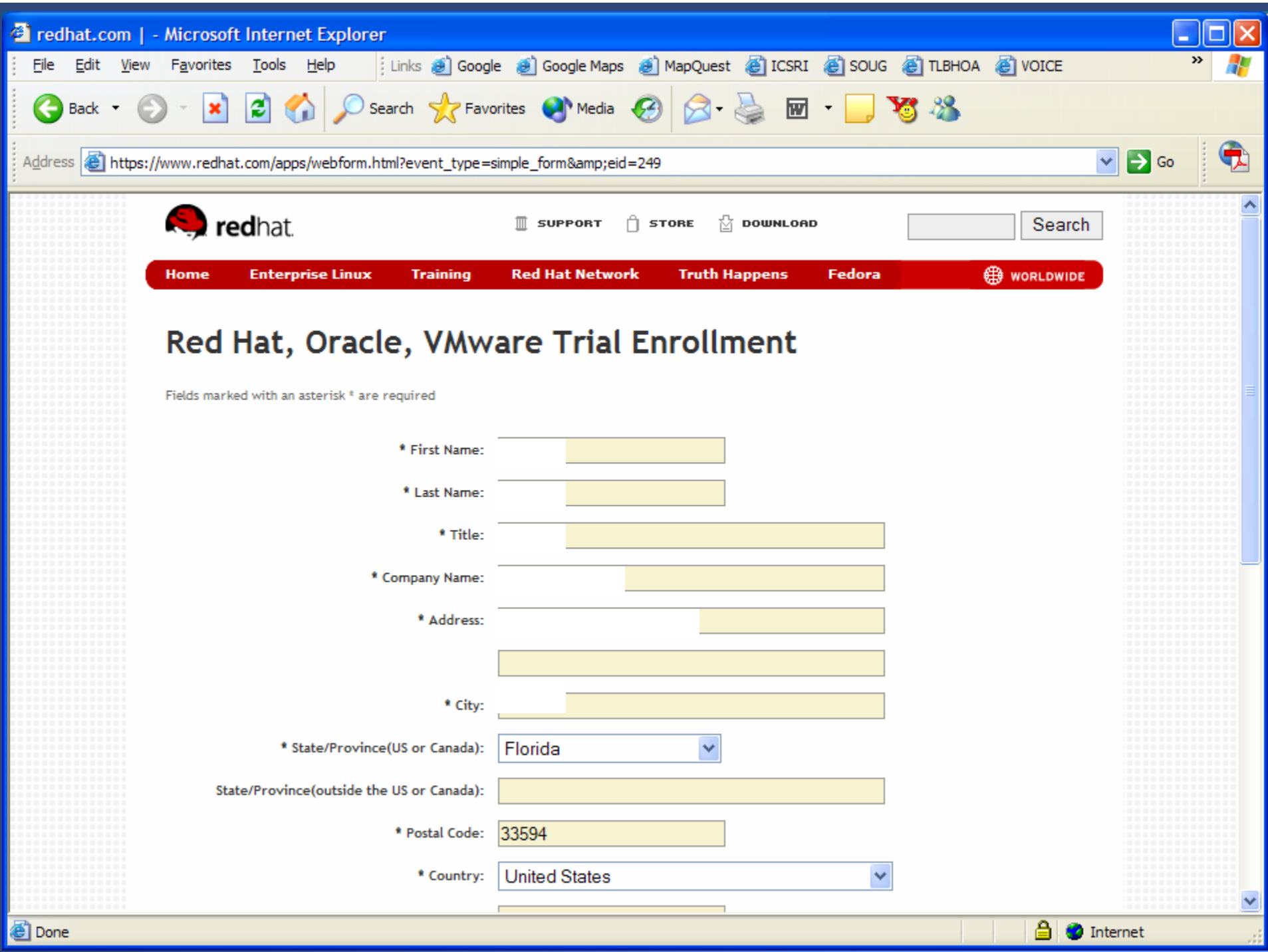

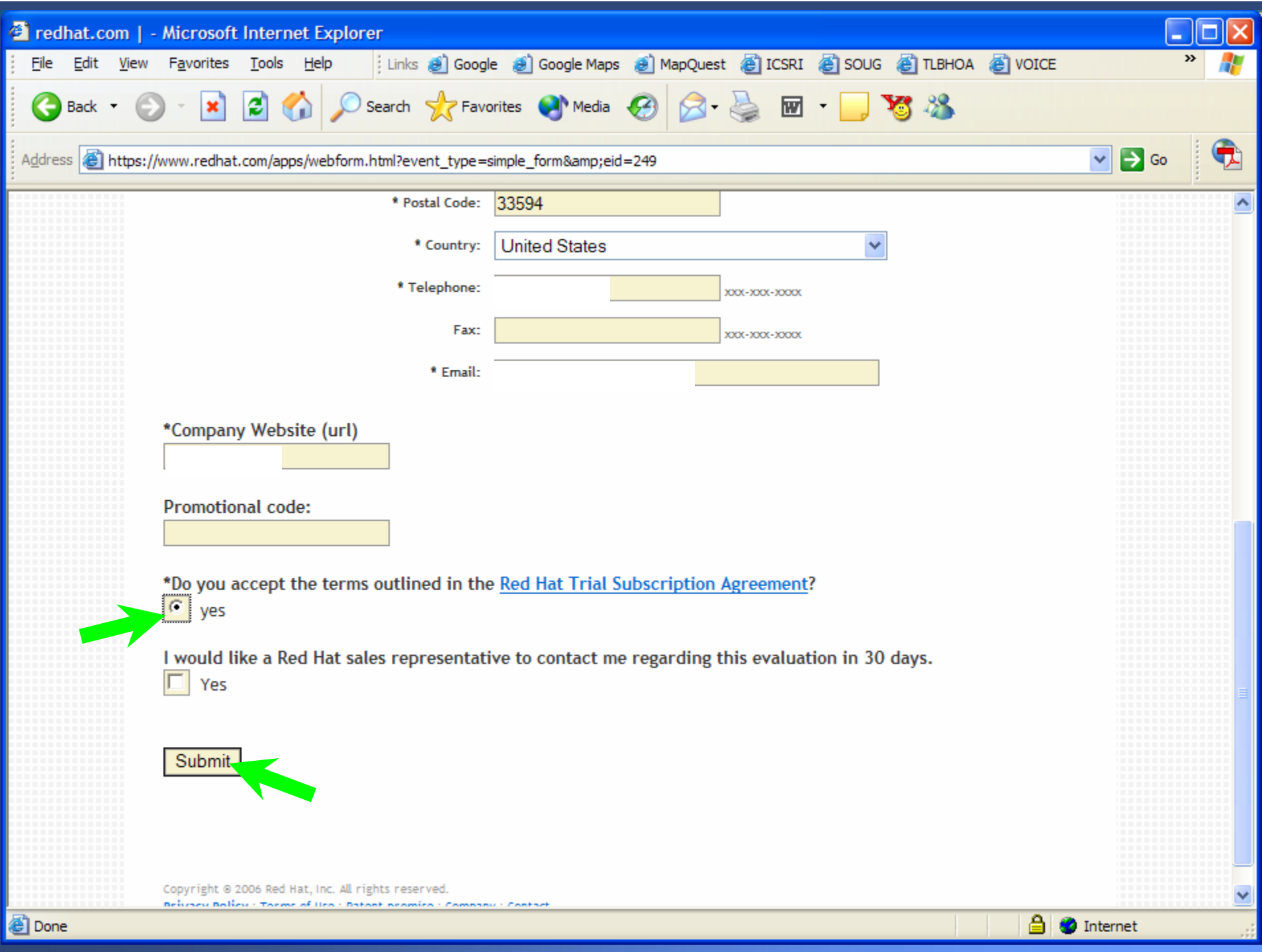

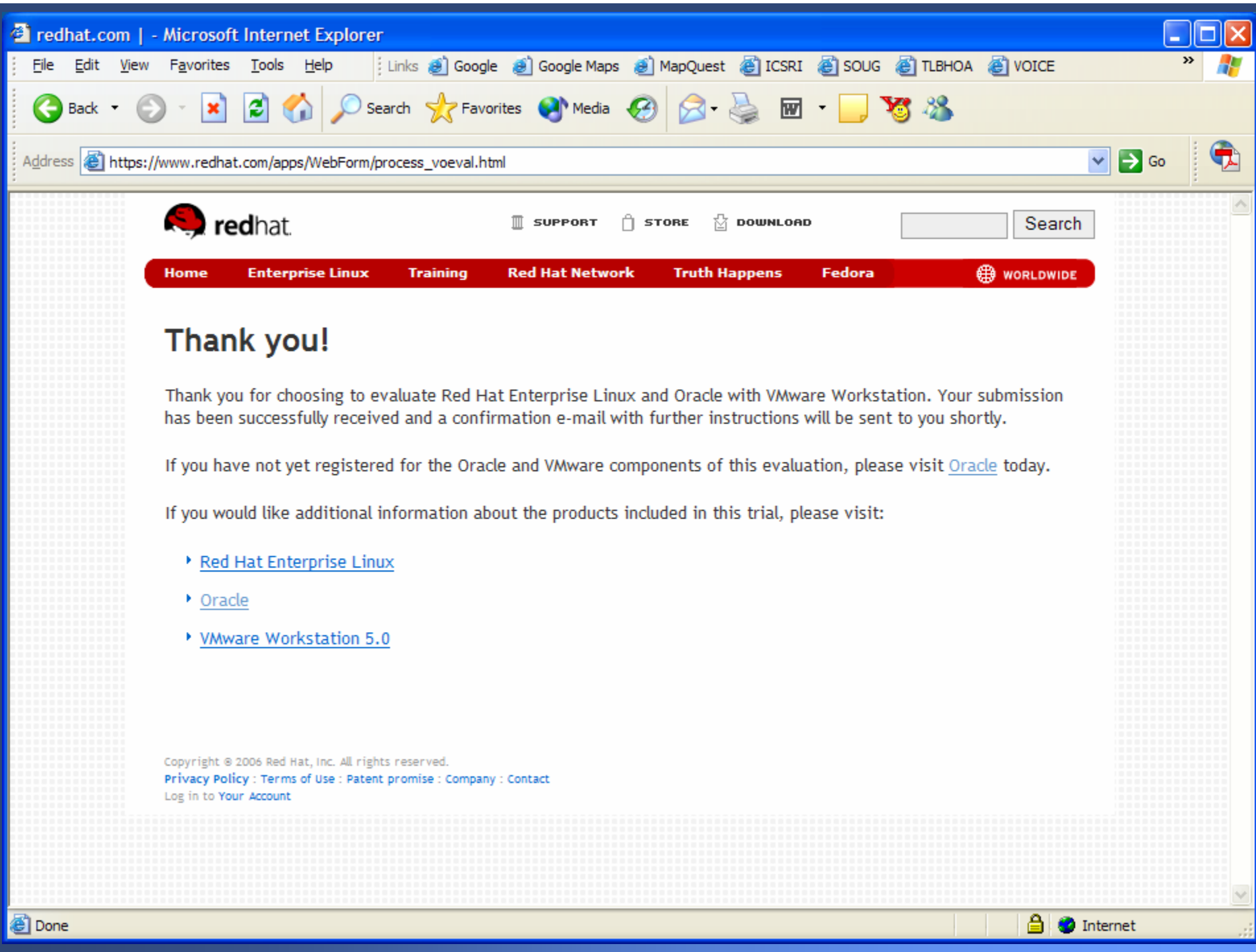

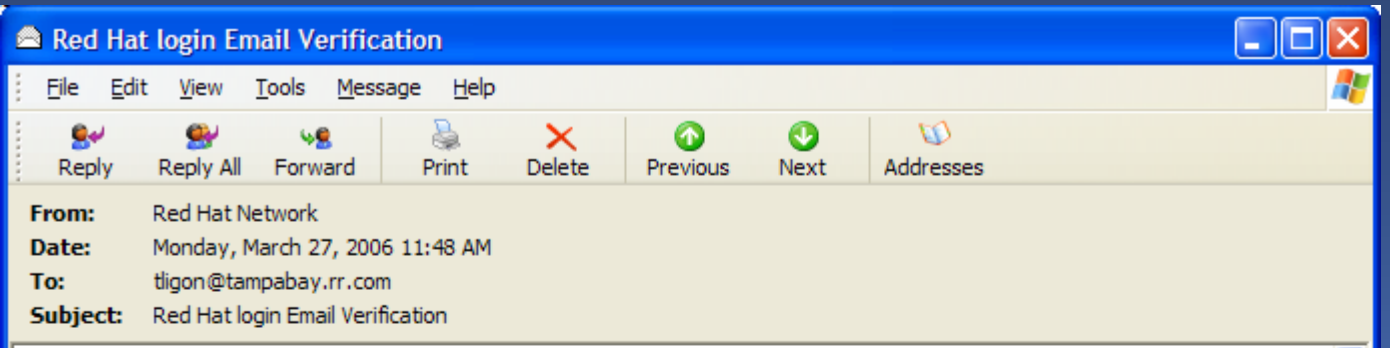

Dear Red Hat Network User.

This email is sent to validate the email address that you have provided for your Red Hat login. Your Red Hat login, in combination with an active Red Hat subscription, provides you with access to systems management capabilities through Red Hat Network.

To ensure the security of the account information associated with your Red Hat login, please take a moment to click through the link below and verify that we have the correct email address. If you do not confirm your email address, your Red Hat login will eventually be disabled

To confirm your email address, please visit the following URL:

https://rhn.redhat.com/confirm\_email.pxt/6804302/2a2375487f970a423979df27fac06b33

Thank you for using Red Hat Network. --the Red Hat Network Team

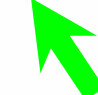

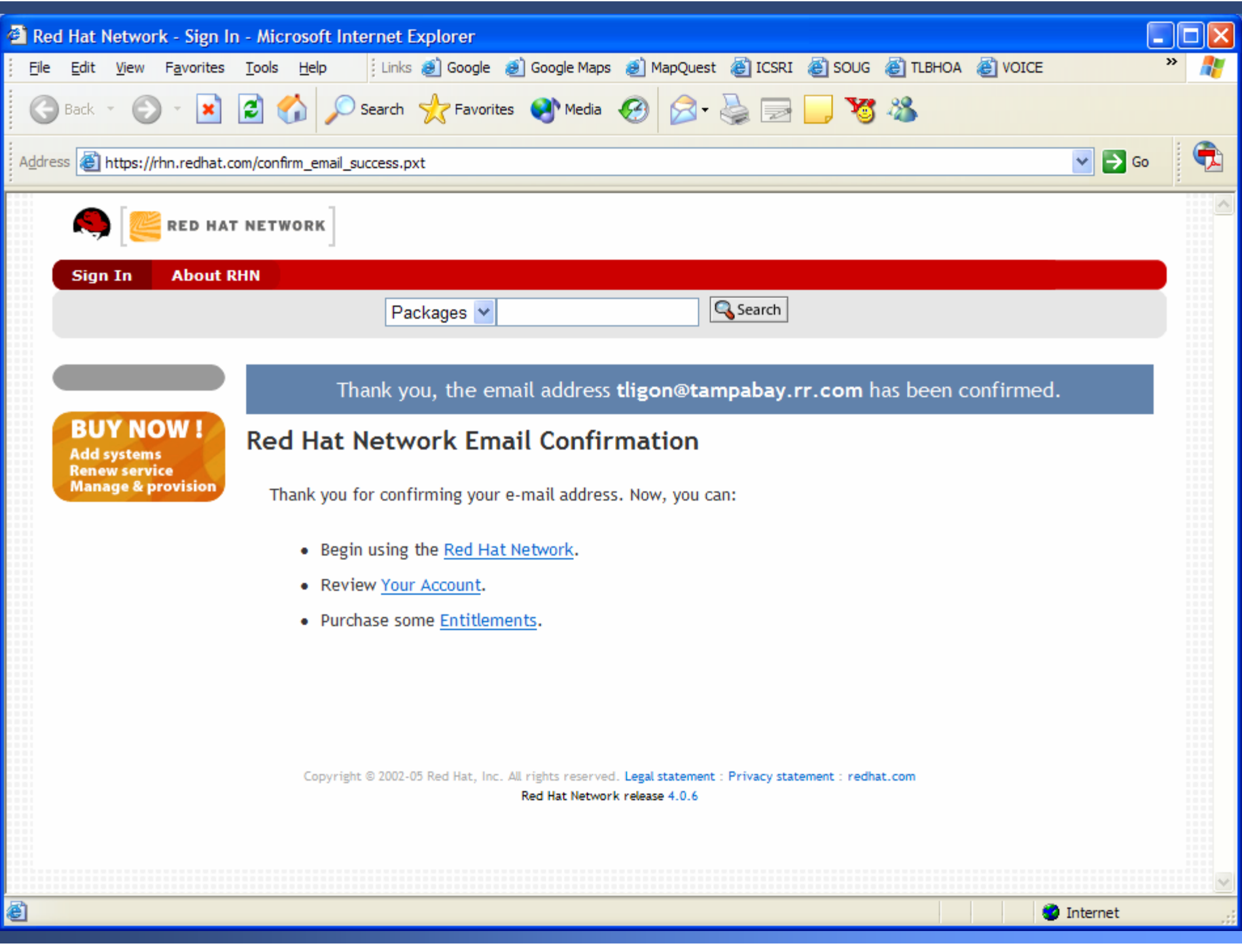

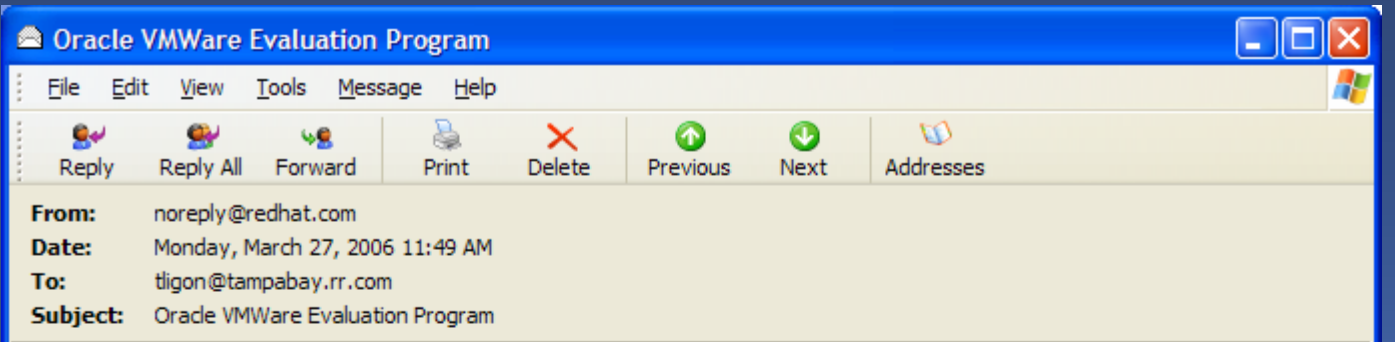

Thank you for choosing to evaluate Red Hat Enterprise Linux and Oracle with VMware Workstation. Please login to your Red Hat Network account in order to access this evaluation: https://rhn.redhat.com/network/software/channels/details.pxt?cid=4145

If you have not yet registered for the Oracle and VMware components of this evaluation, please visit Oracle today: http://www.oracle.com/technology/tech/linux/vmware/vmware\_redhat.html

Please note that you may receive an e-mail from Red Hat Network requesting that you validate your Red Hat login e-mail address. You will need to first complete this validation step in order to be able to access the evaluation from the url provided above.

Sincerely, Red Hat, Oracle, and VMware

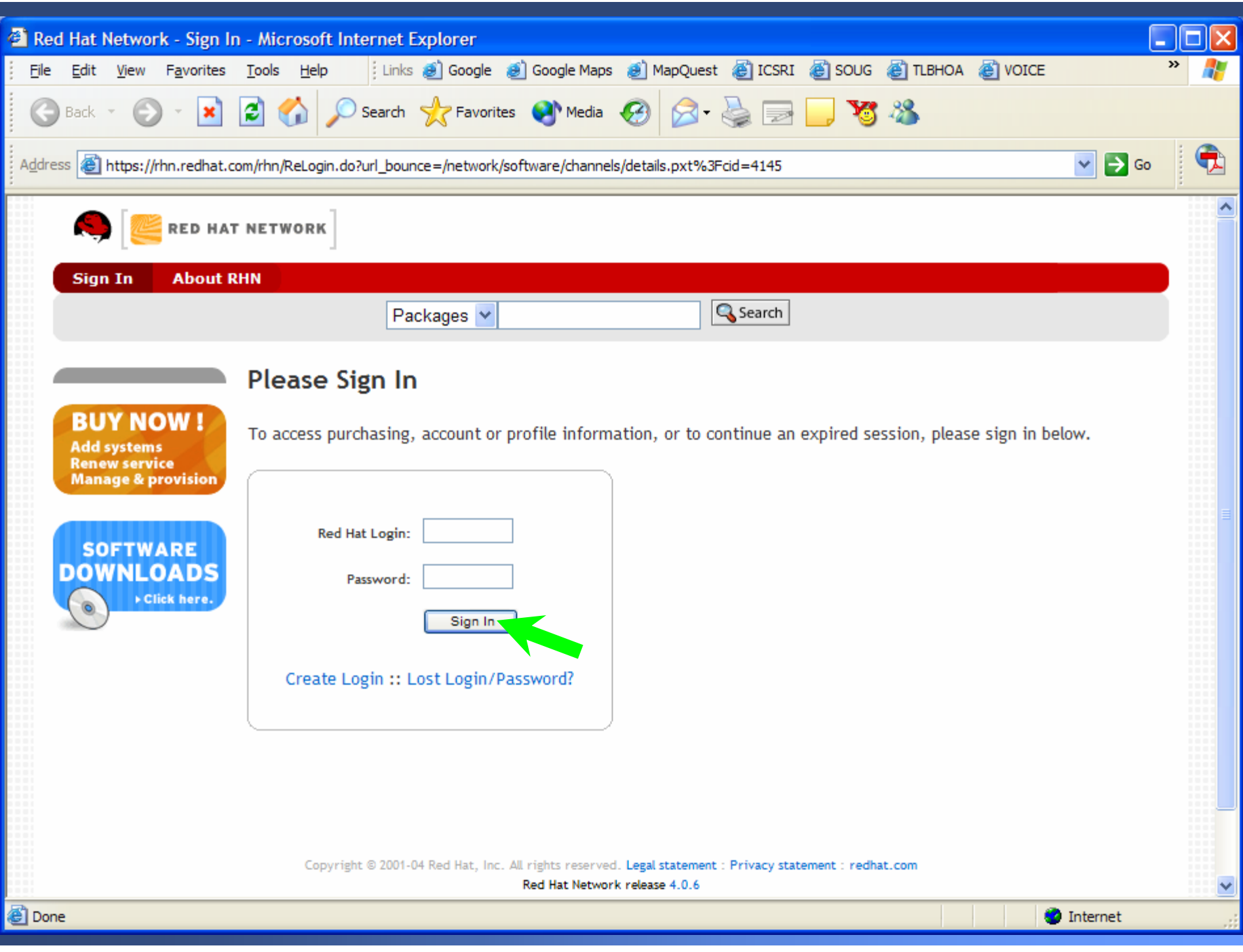

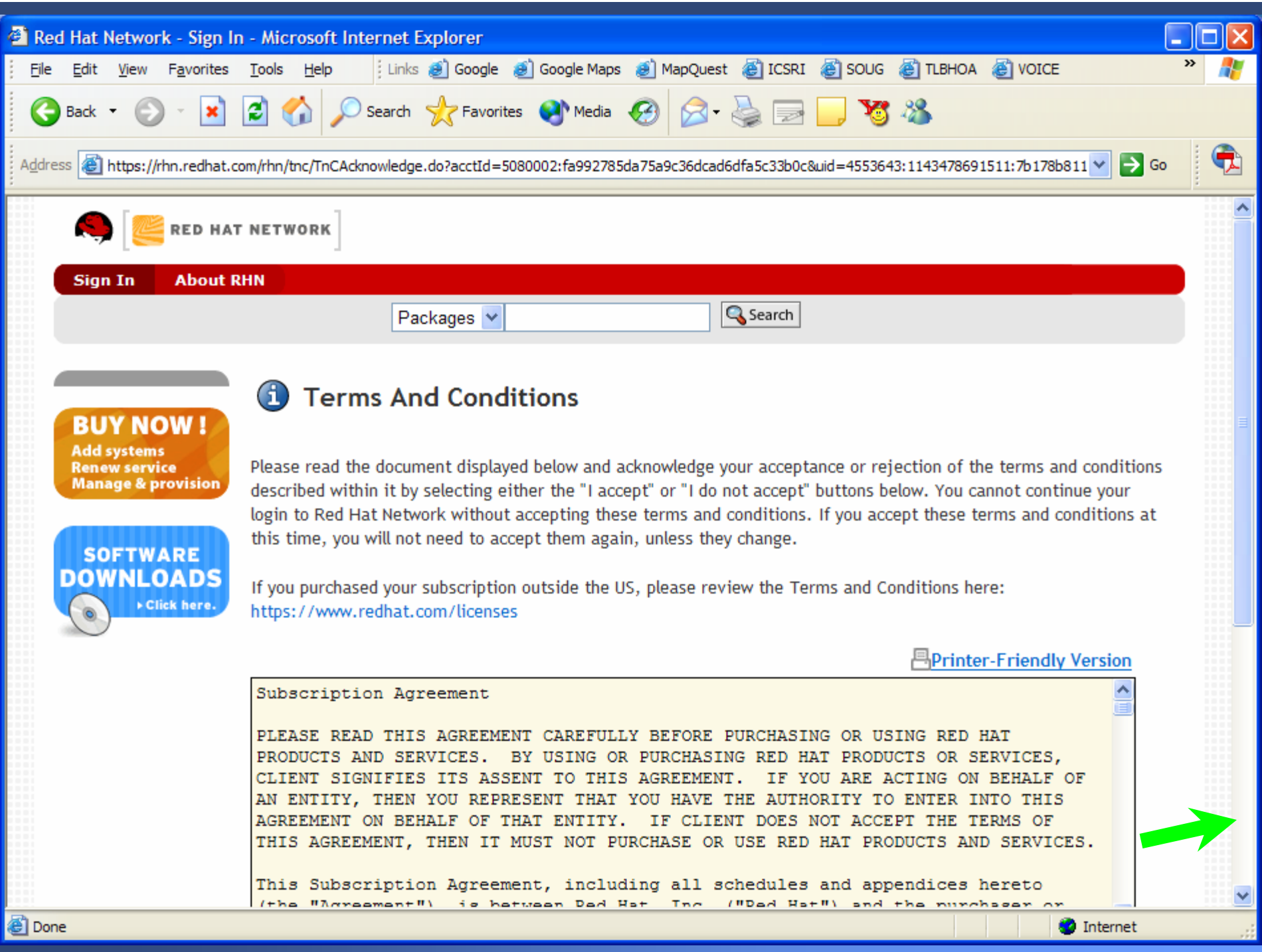

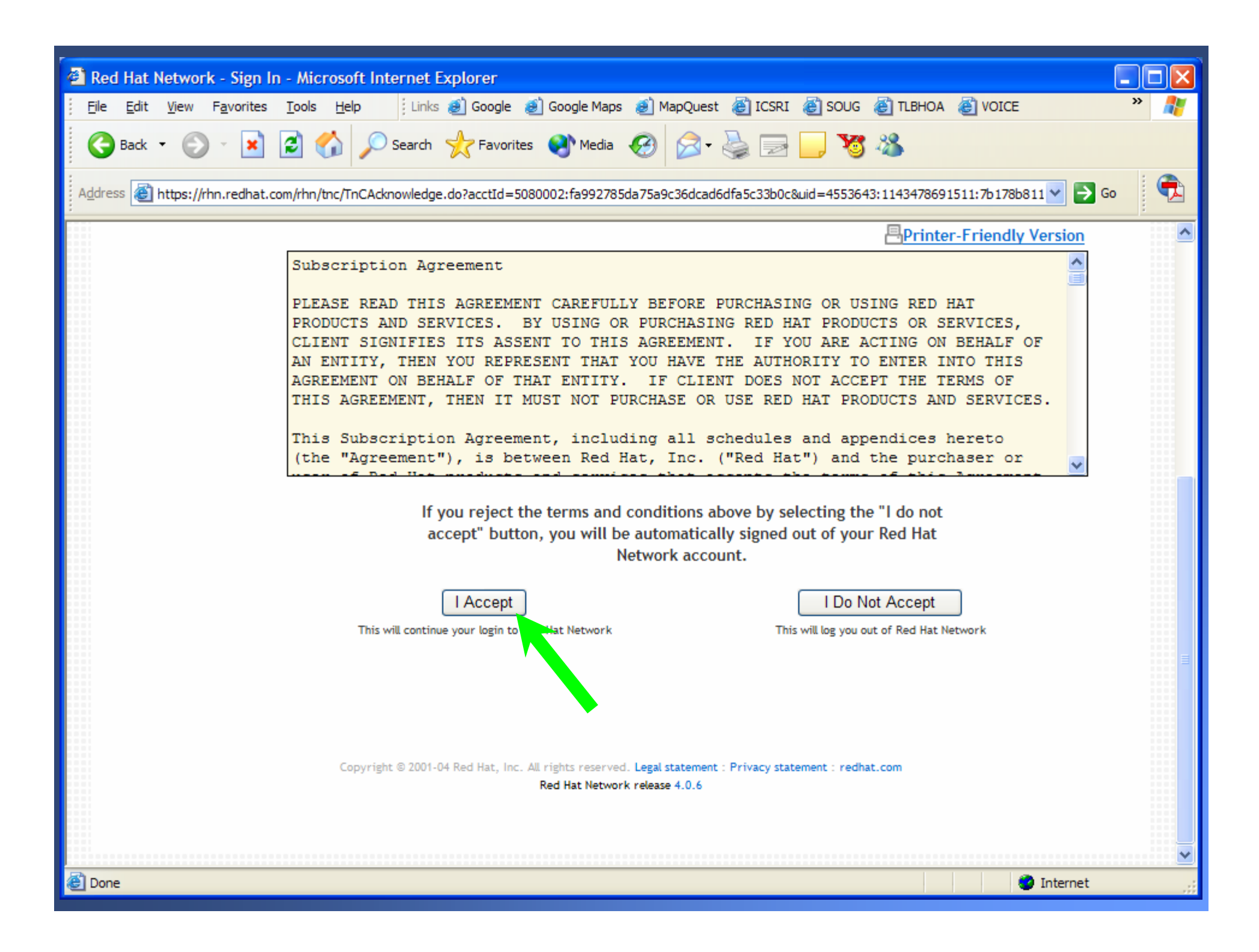

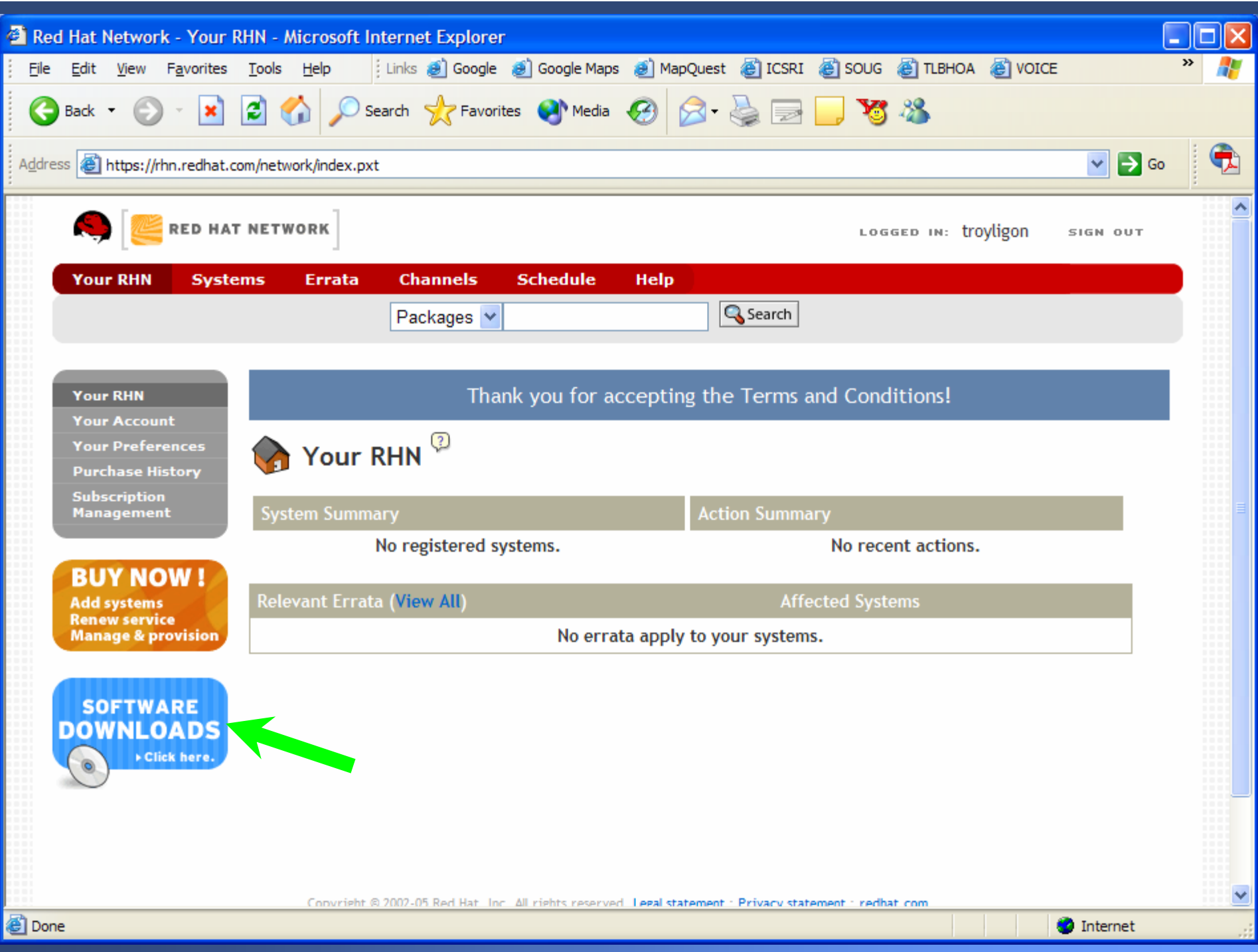

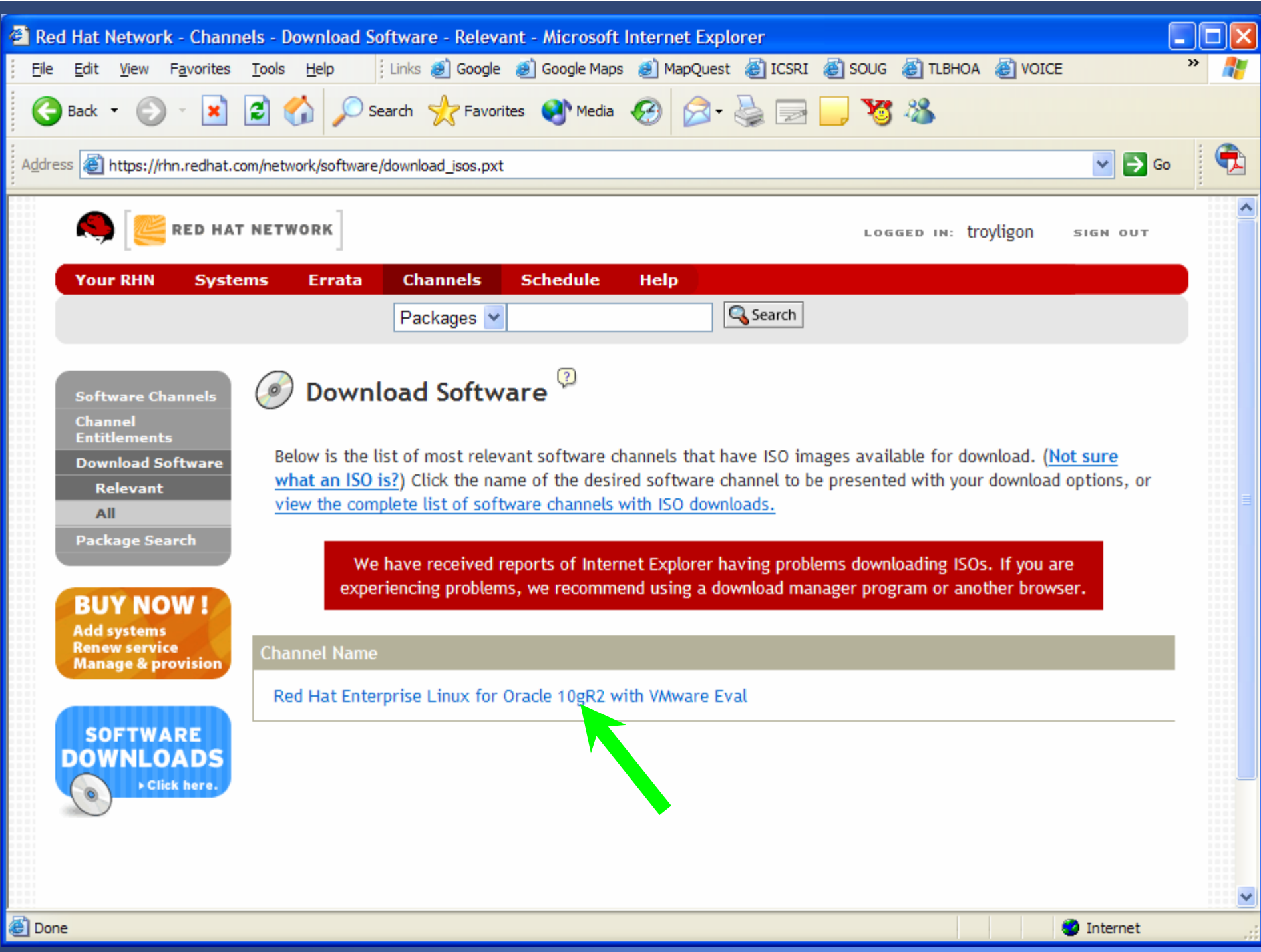

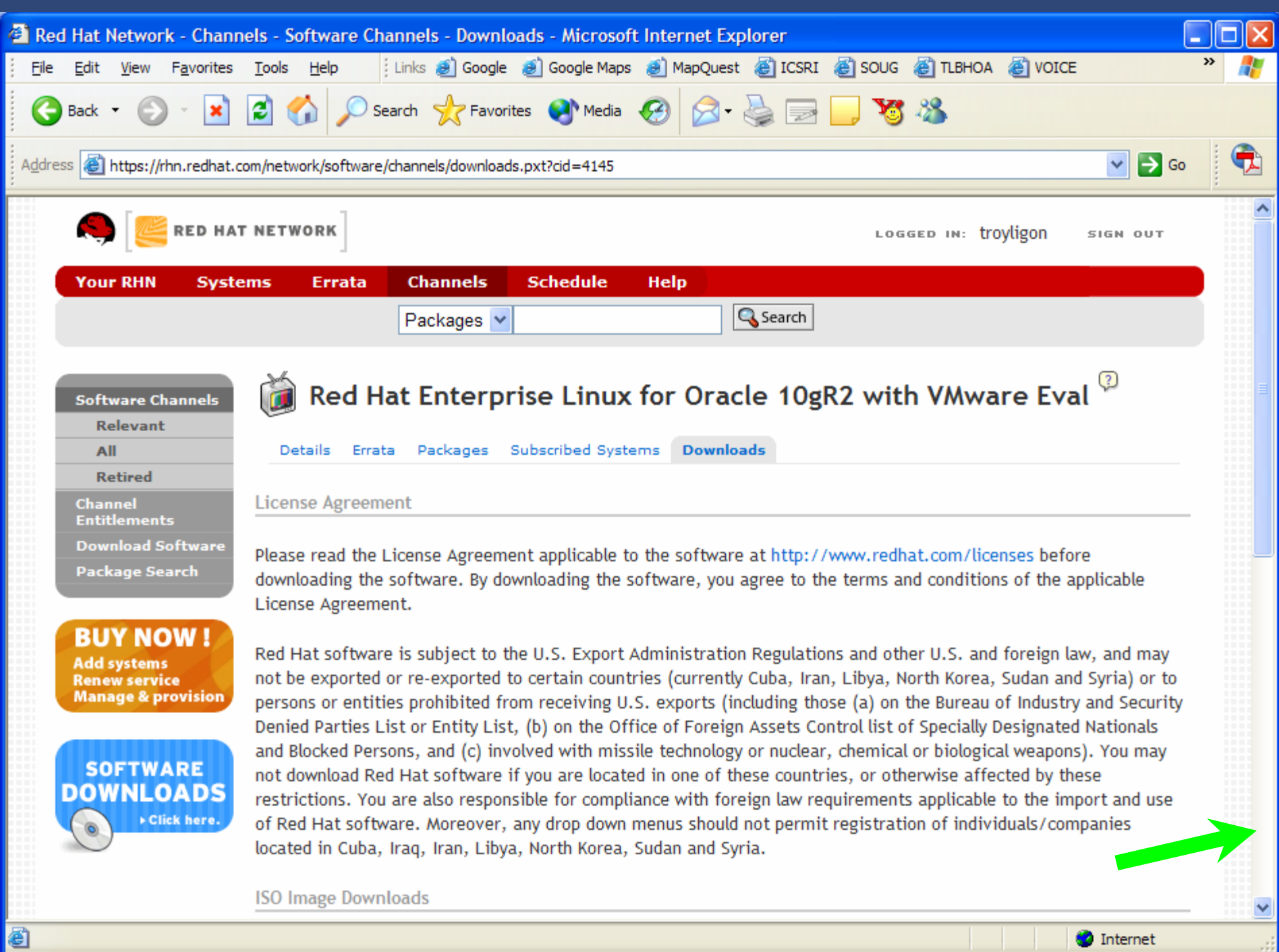

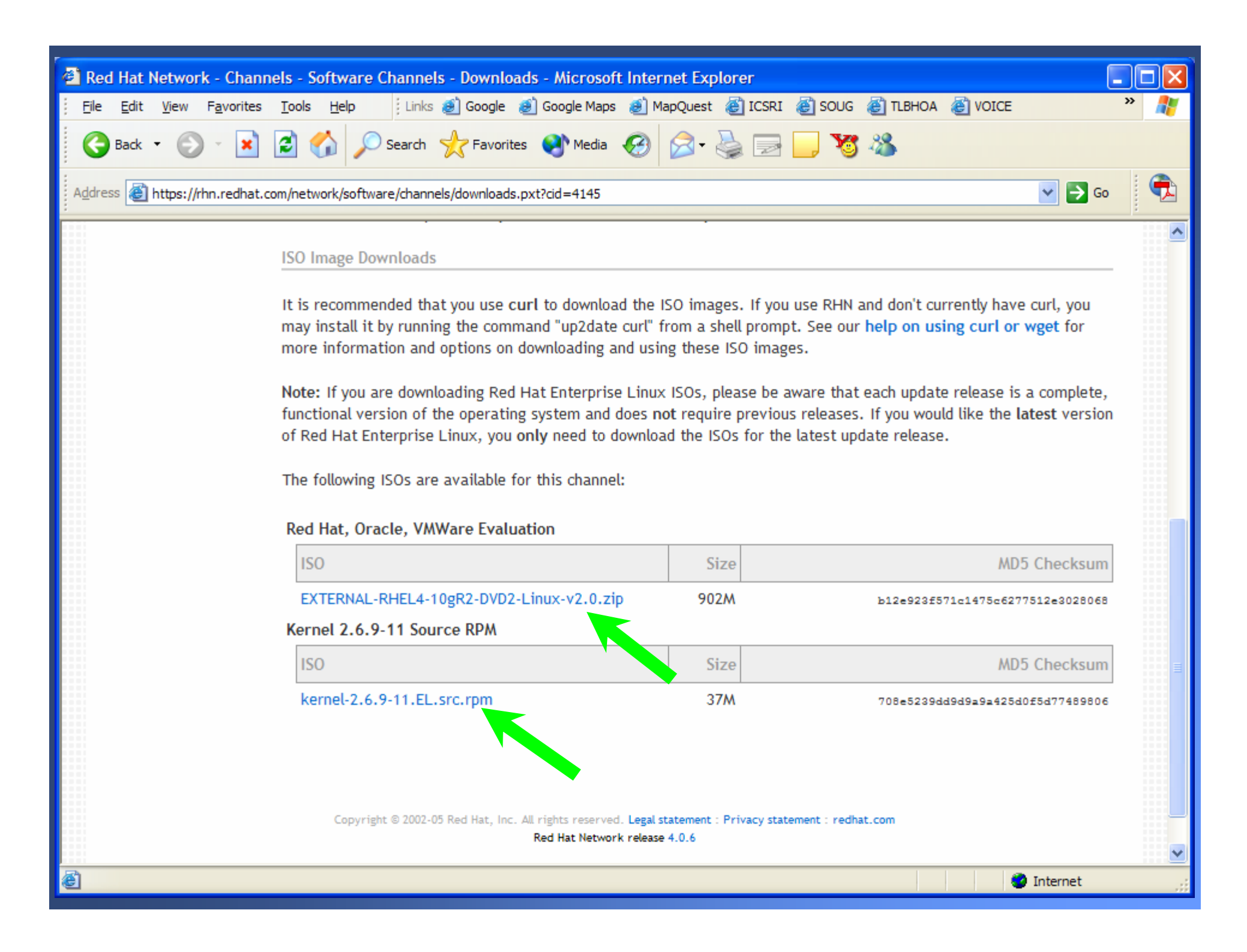

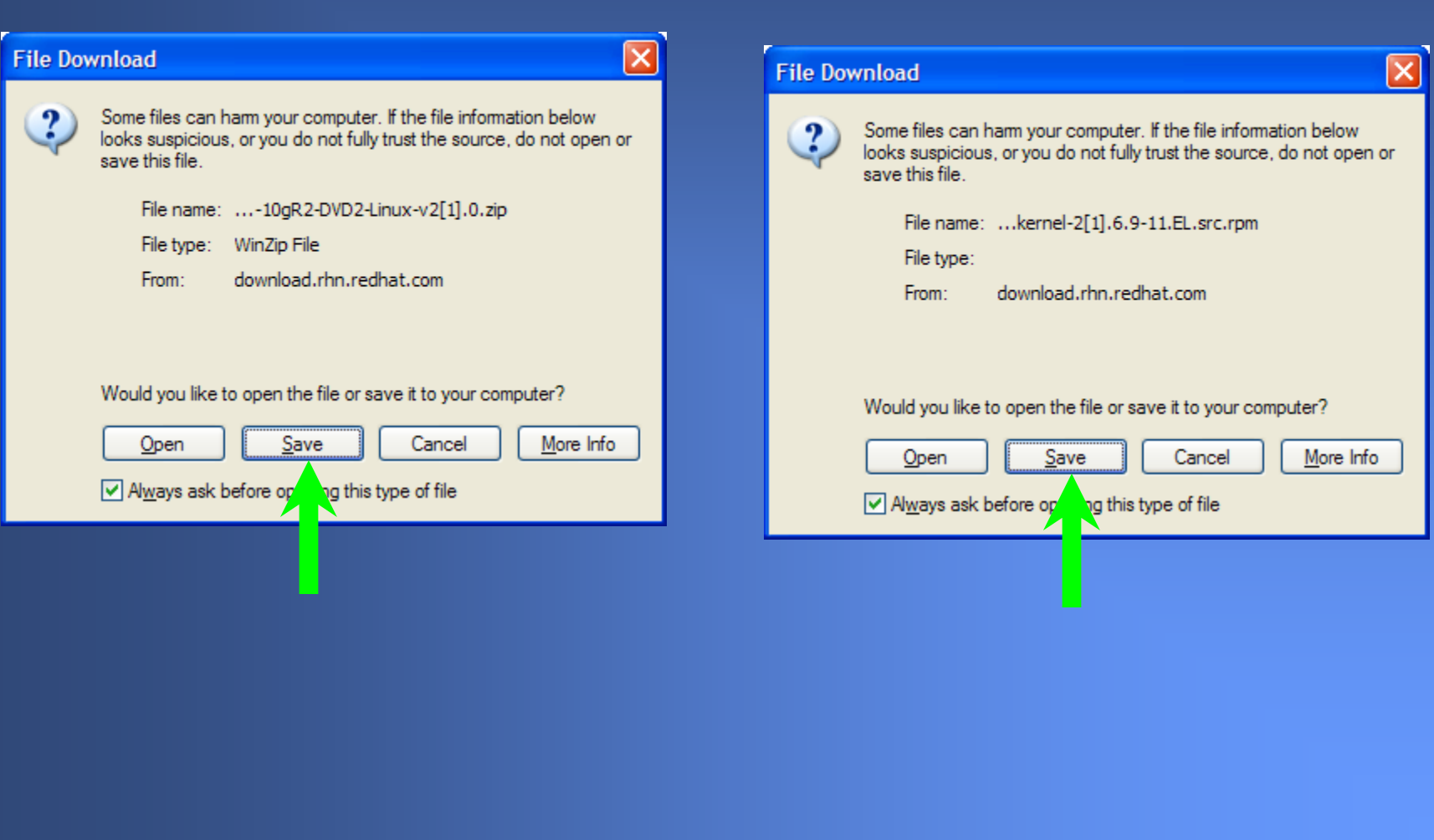

### What Do I Have?

DVD1-1of2-Oracle-v2.0.zip DVD1-2of2-Oracle-v2.0.zip DVD2-VMWare-v2.0.zip DVD2-Linux-v2.0.zip DVD2-kernel-v2.6.9-11.EL.src.rpm

Unzip them all into the same dir and you end up with the following (approx. 3.65gig): Disk1Disk2readme\_oracleonlnxeval.txt README\_RedHat.pdf

# Run the Install

### Disk1\install\setup.exe

### Se Oracle Universal Installer: Welcome

### Welcome

The Oracle Universal Installer guides you through the installation and configuration of your Oracle products.

Click "Installed Products..." to see all installed products.

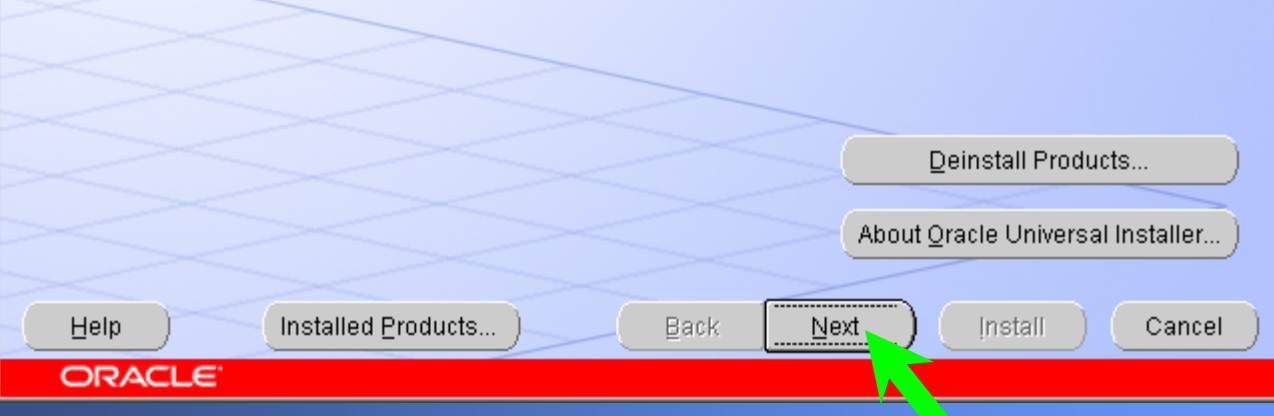

 $\Box$ 

### **Oracle License Agreement**

Please read the following License Agreement.

ORACLE TECHNOLOGY NETWORK DEVELOPMENT LICENSE AGREEMENT

"We," "us," and "our" refers to Oracle USA, Inc., for and on behalf of itself . and its subsidiaries and affiliates under common control. "You" and "your" refers to the individual or entity that wishes to use the programs from Oracle. "Programs" refers to the Oracle software product you wish to download and use and program documentation. "License" refers to your right to use the programs under the terms of this agreement. This agreement is governed by the substantive and procedural laws of California. You and Oracle agree to submit to the exclusive jurisdiction of, and venue in, the courts of San Francisco, San Mateo, or Santa Claral counties in California in any dispute arising out of or relating to this agreement.

We are willing to license the programs to you only upon the condition that  $\vert$ you accept all of the terms contained in this agreement. Read the terms  $\vert$ carefully and select the "Accept" button at the bottom of the page to and the control of the company of the company of the com-

I accept the License Terms and Export Restrictions

Do Not Accept

 $\vert x \vert$ 

ê

 $\overline{\mathbf{v}}$ 

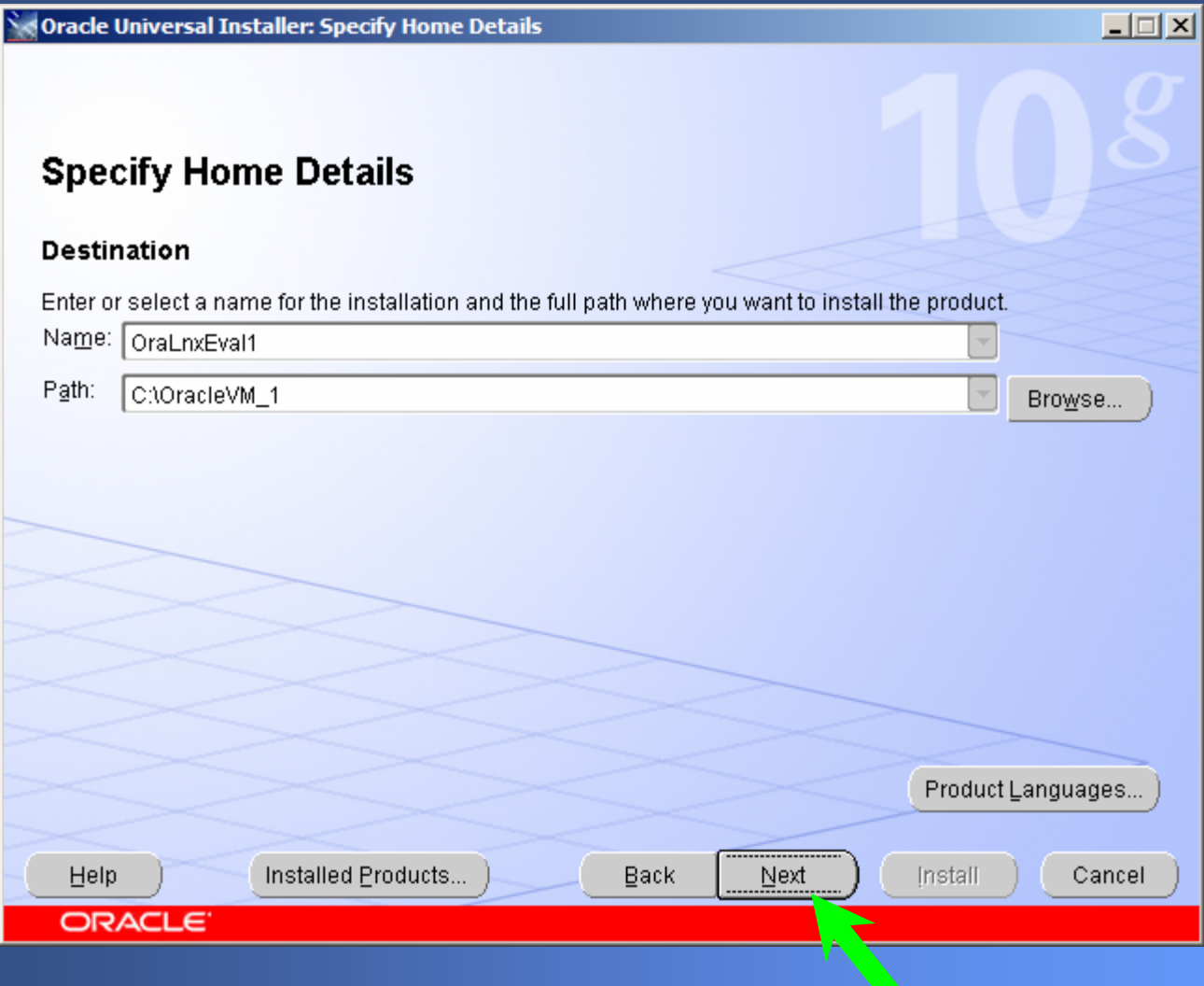

 $\sqrt[8]{\sqrt[8]{\text{Oracle Universal Installer: Do you want to install VMware Workshop 5.0.0-13124?}}$ 

### Do you want to install VMware Workstation 5.0.0-13124?

The Oracle on Linux Evaluation software is best experienced using VMware Workstation 5.0.0-13124. If VMware Workstation is already installed on the system, you may choose not to install it. Do want to install VMware Workstation?

 $\Box$ 

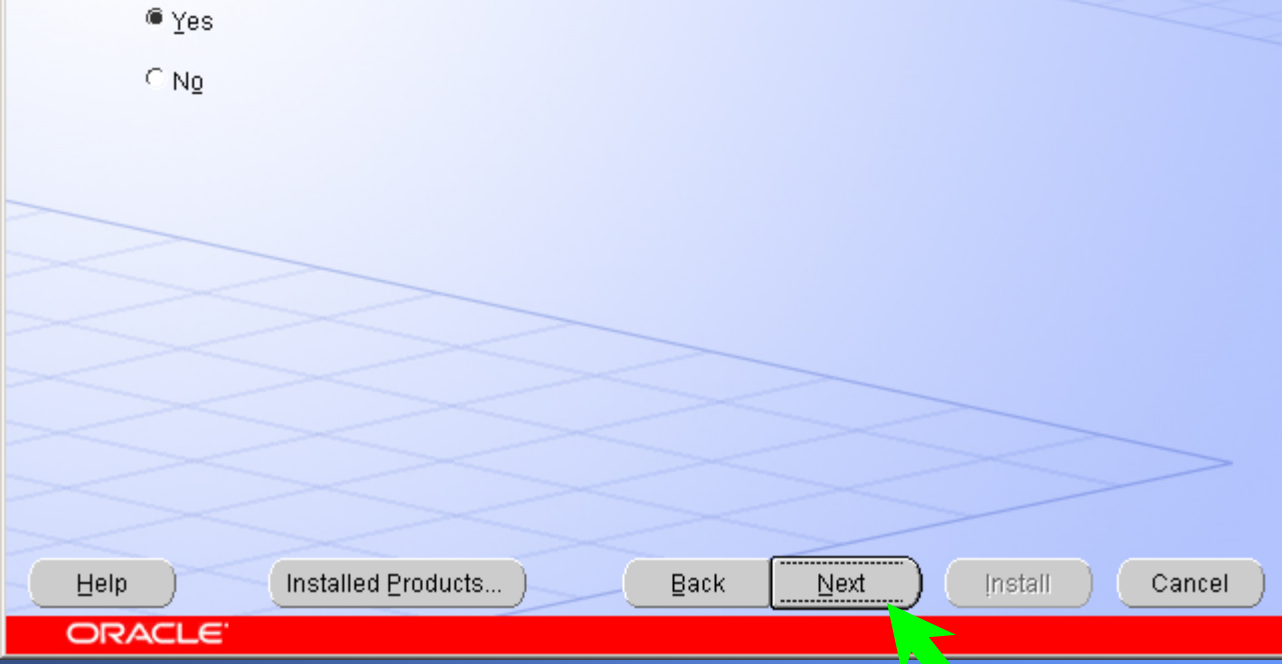

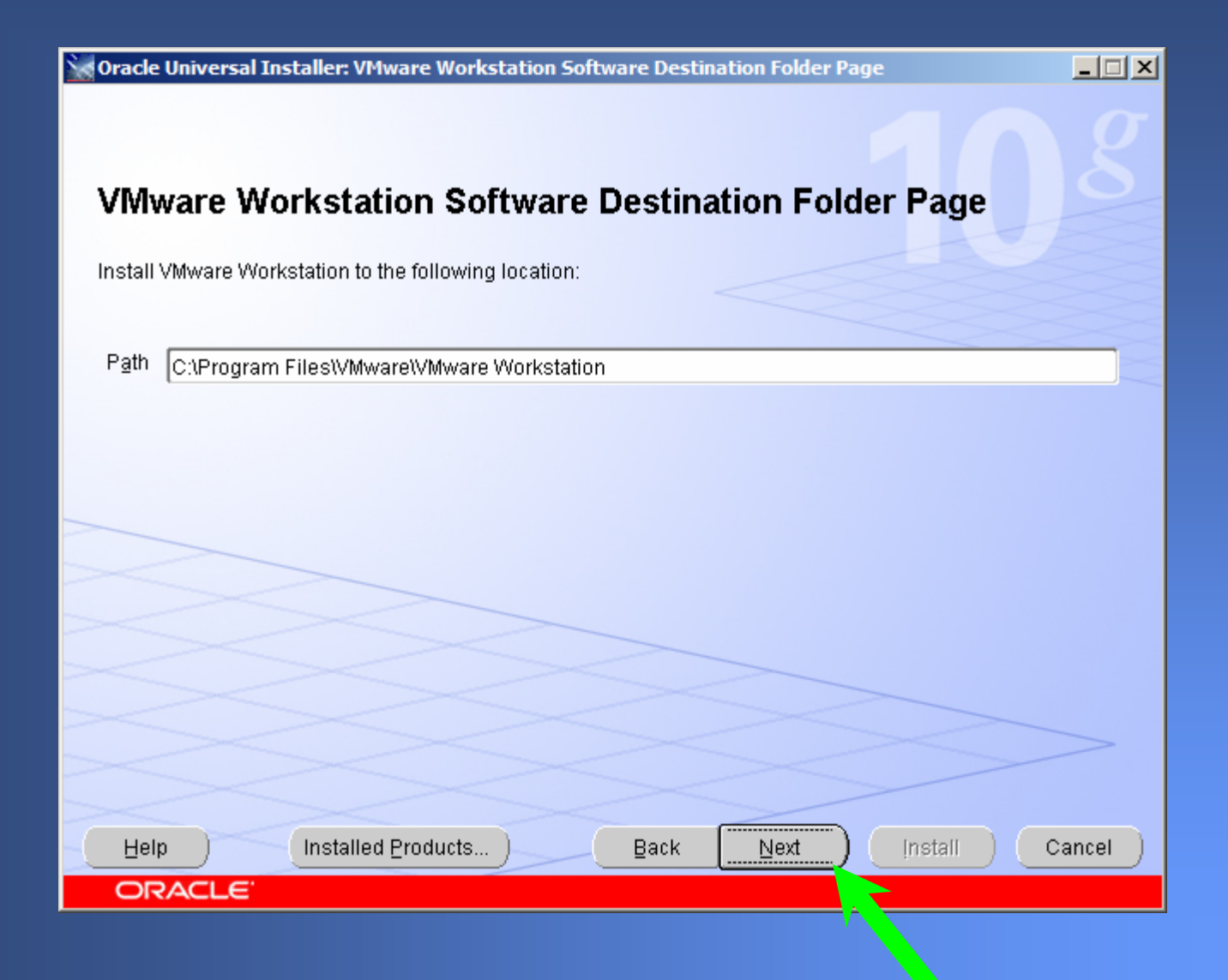

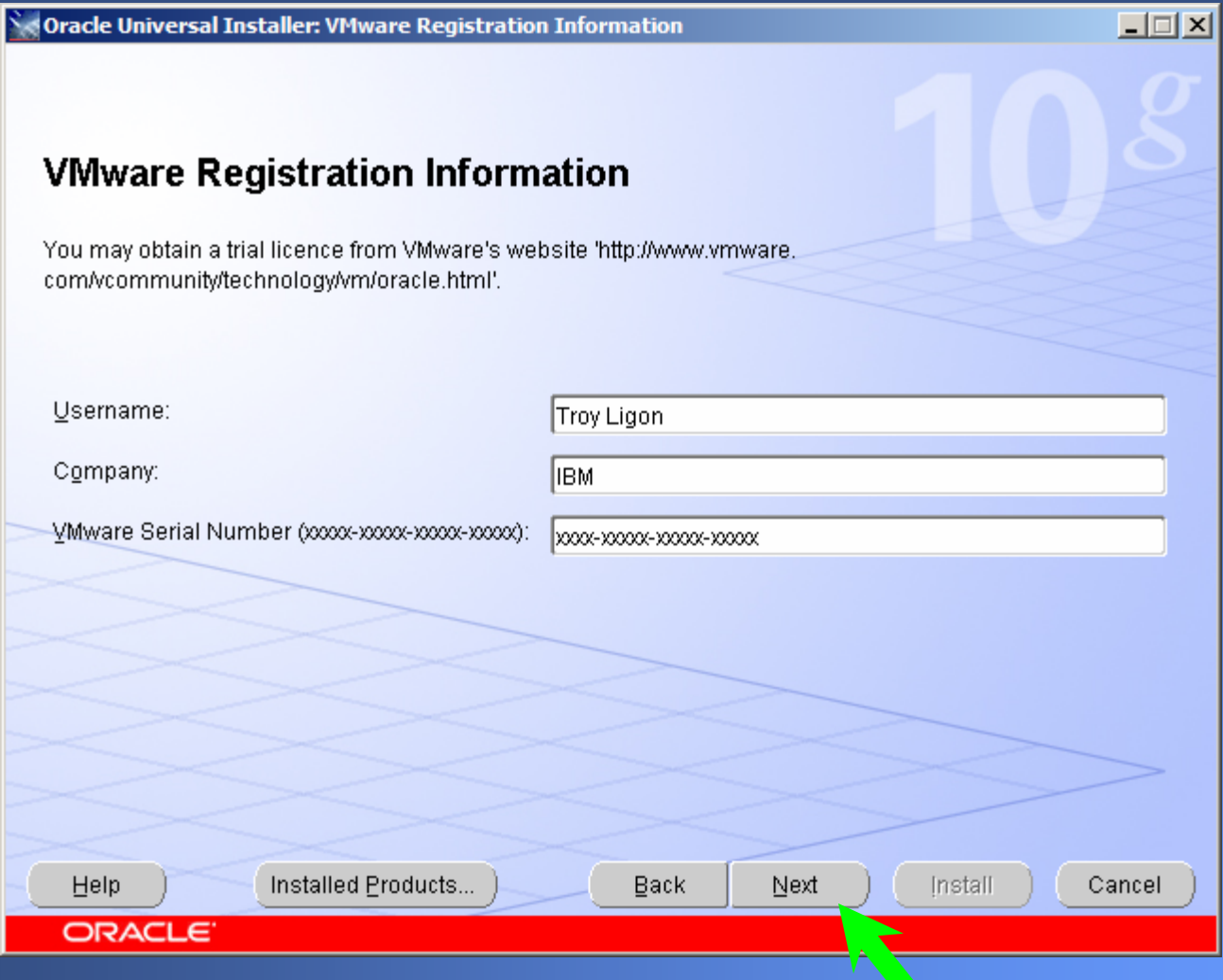

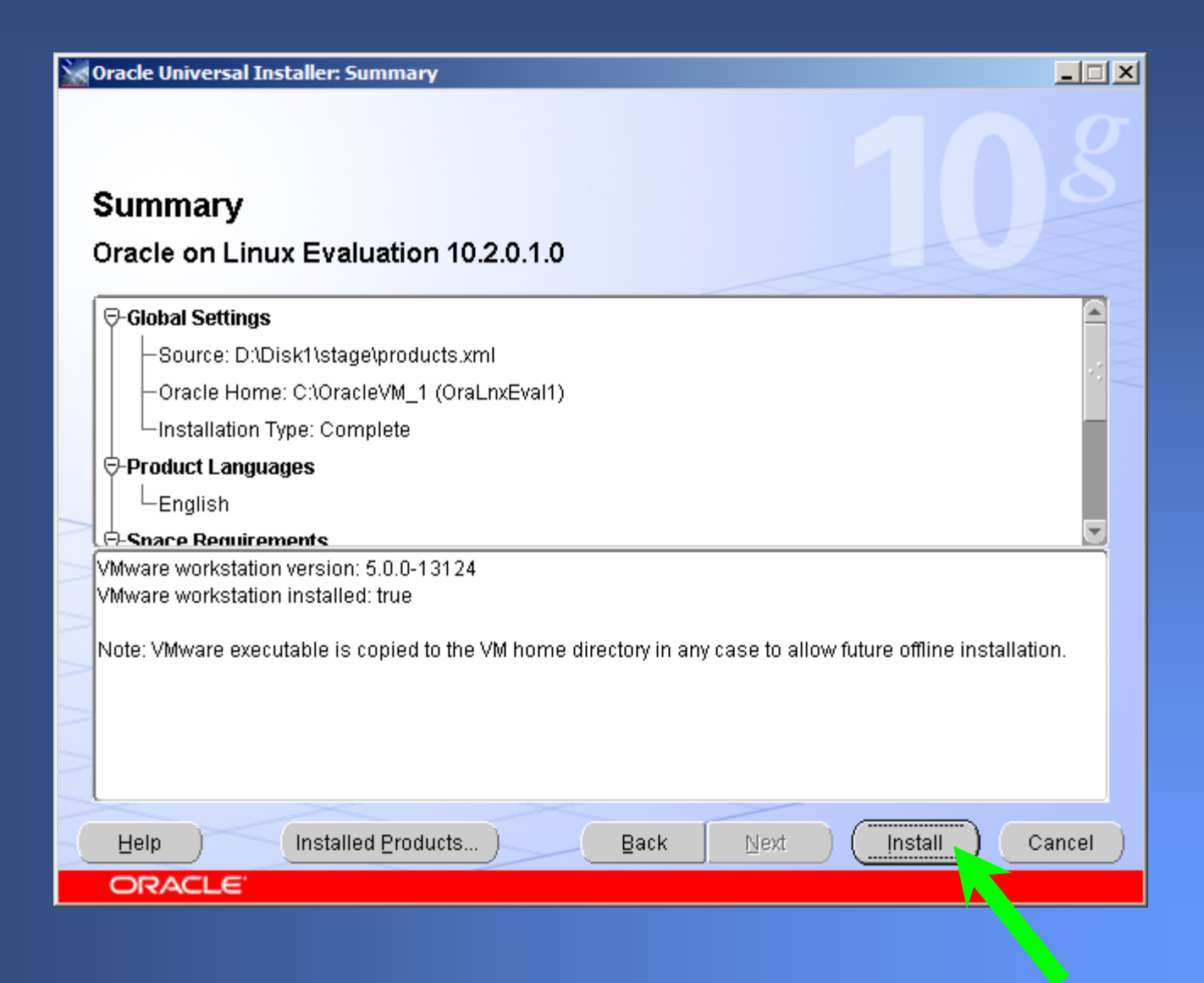

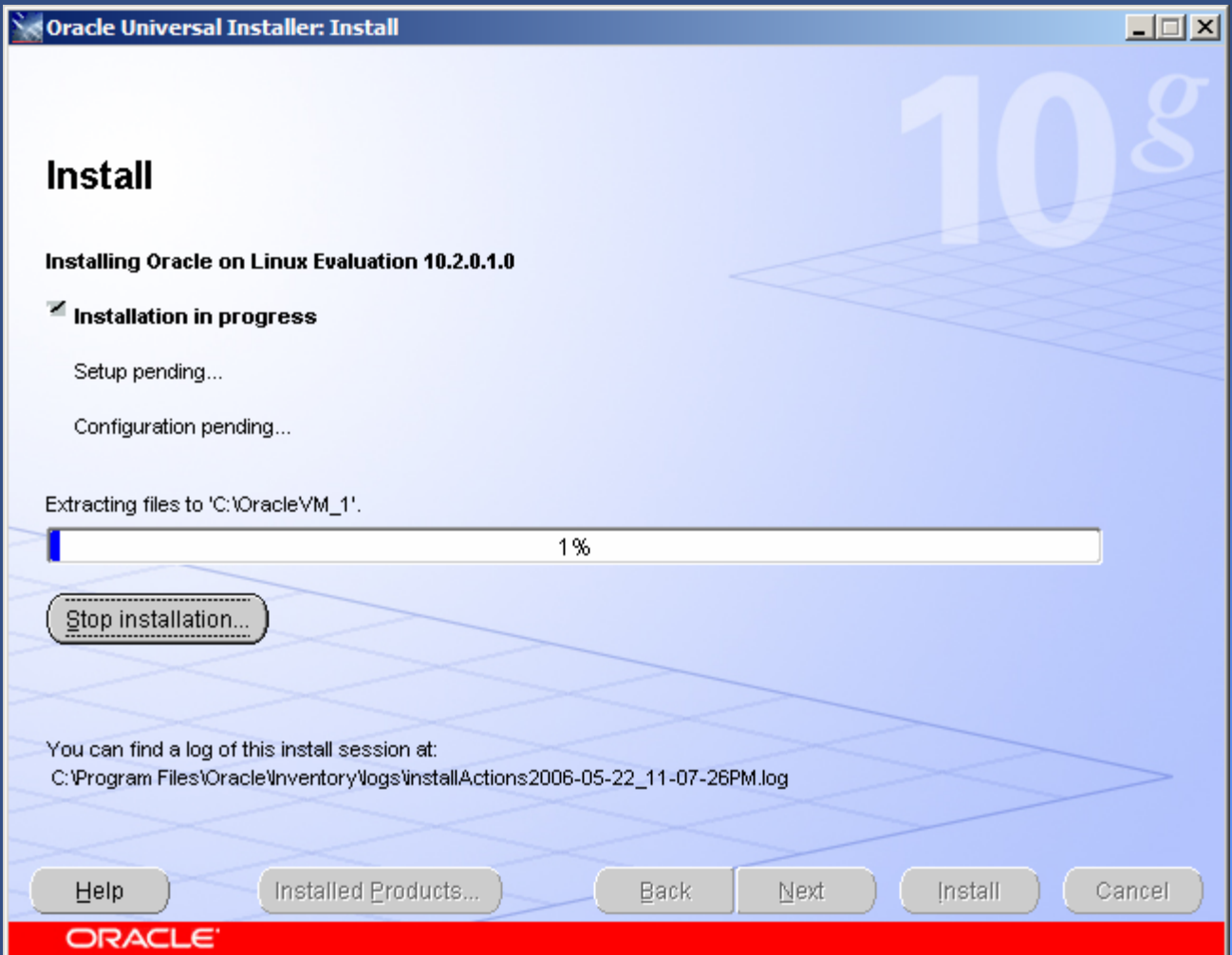

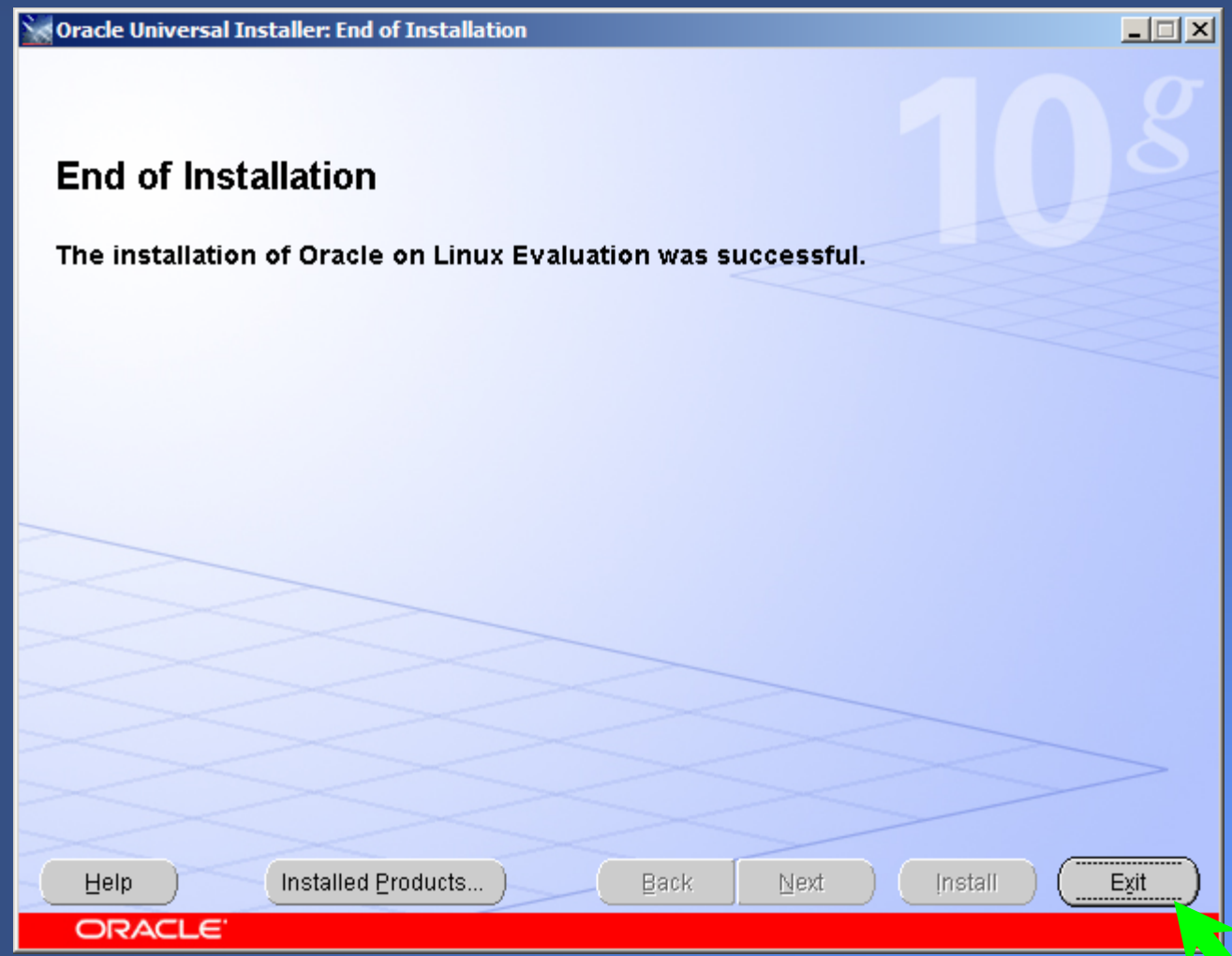

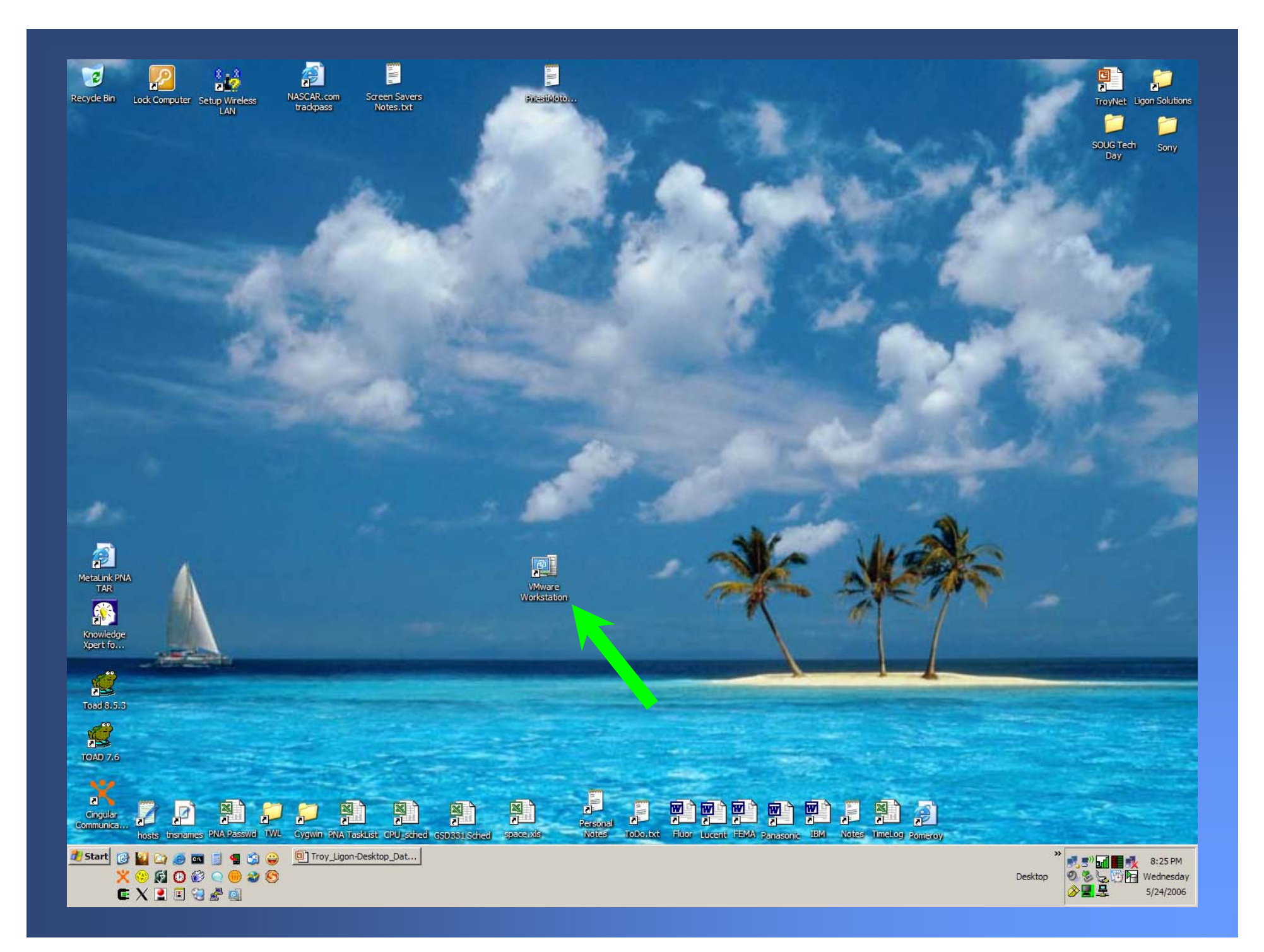

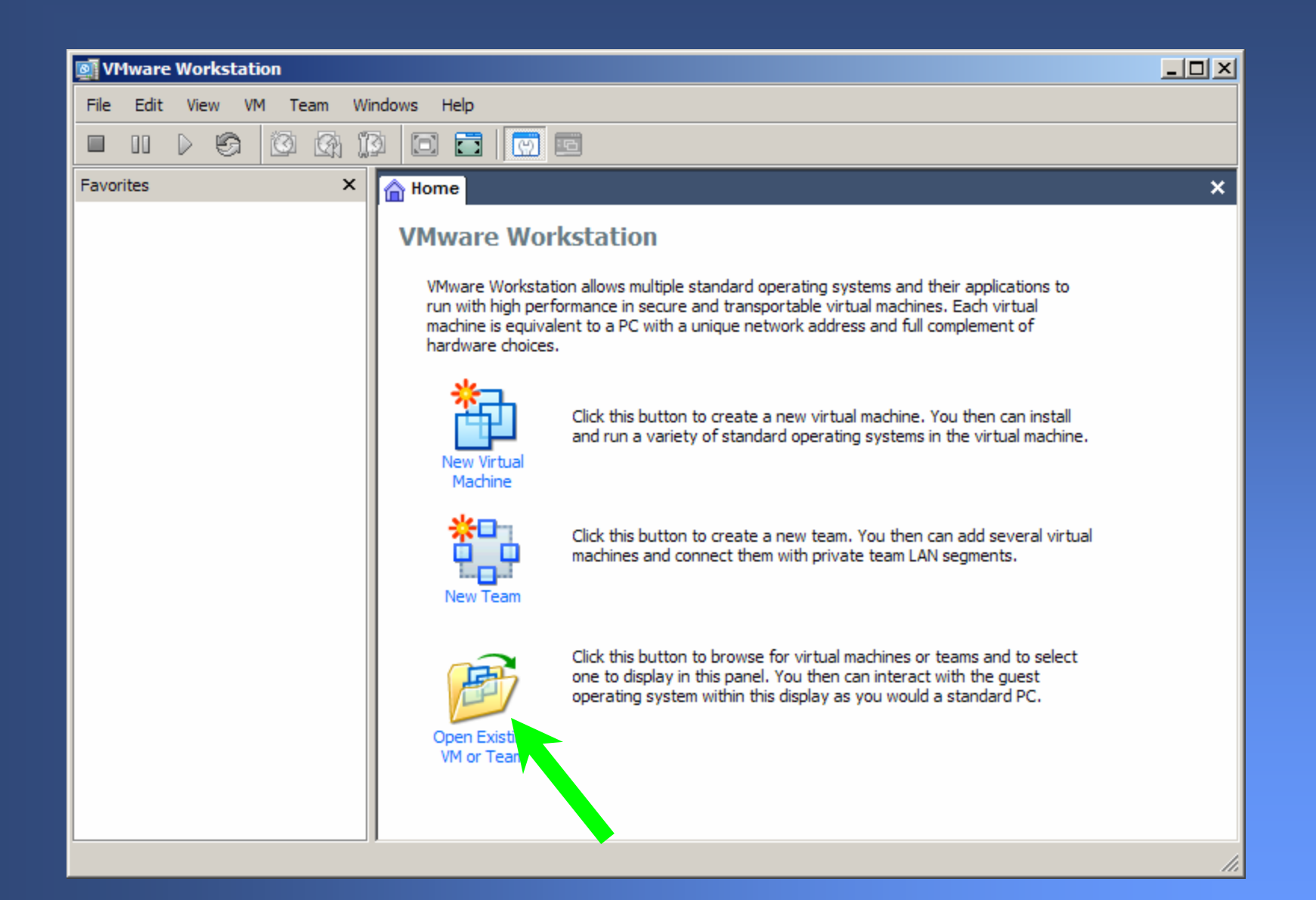

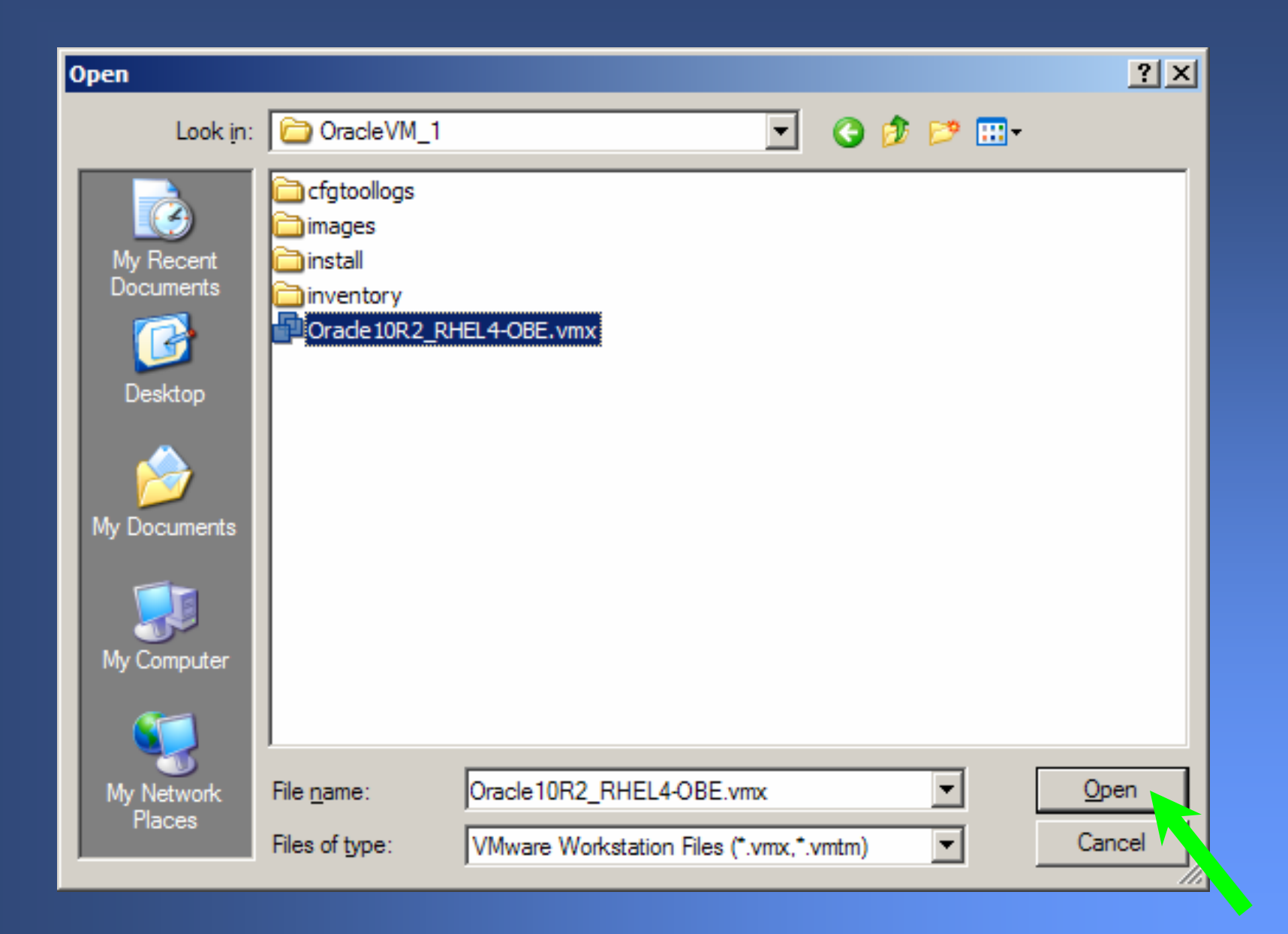

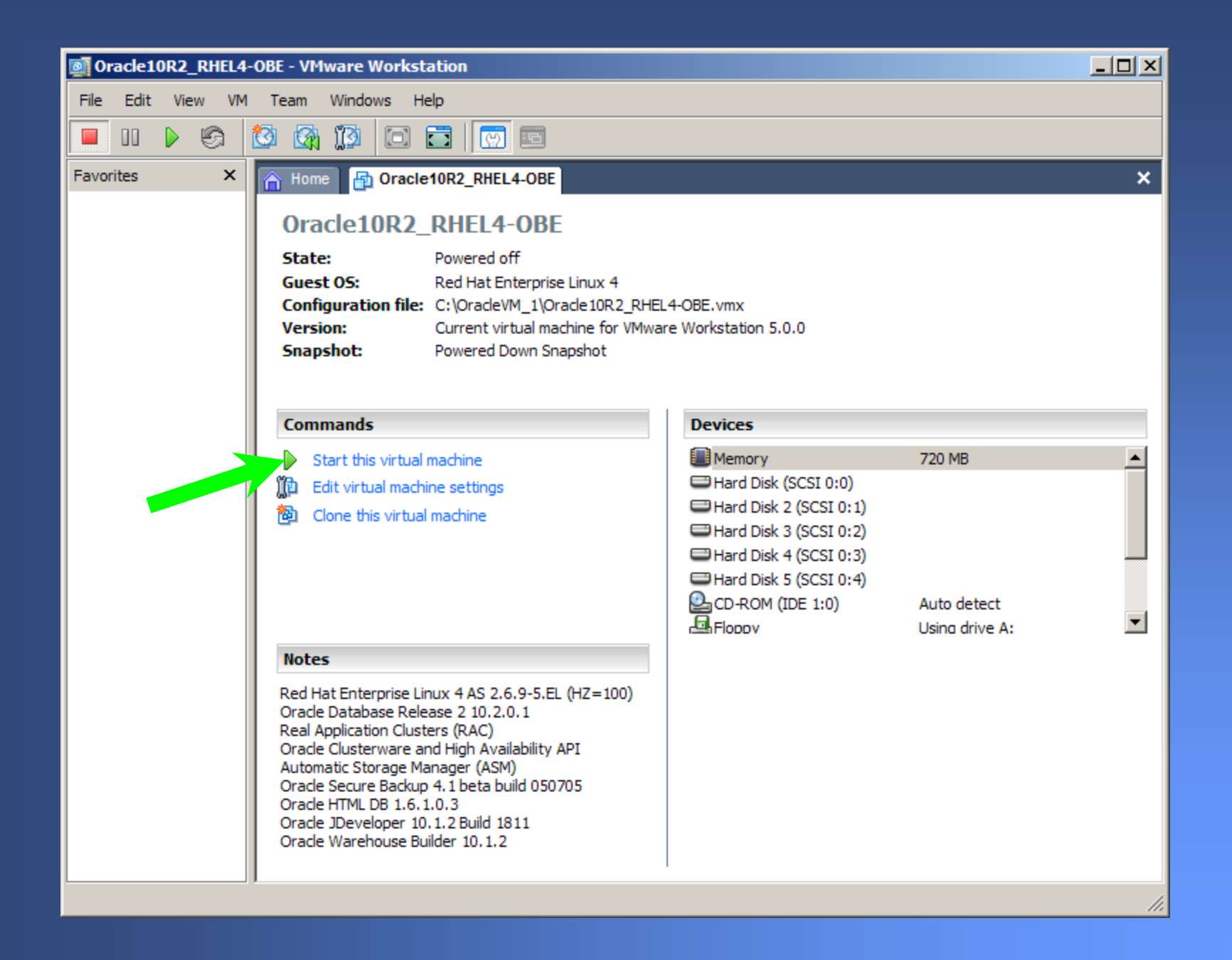

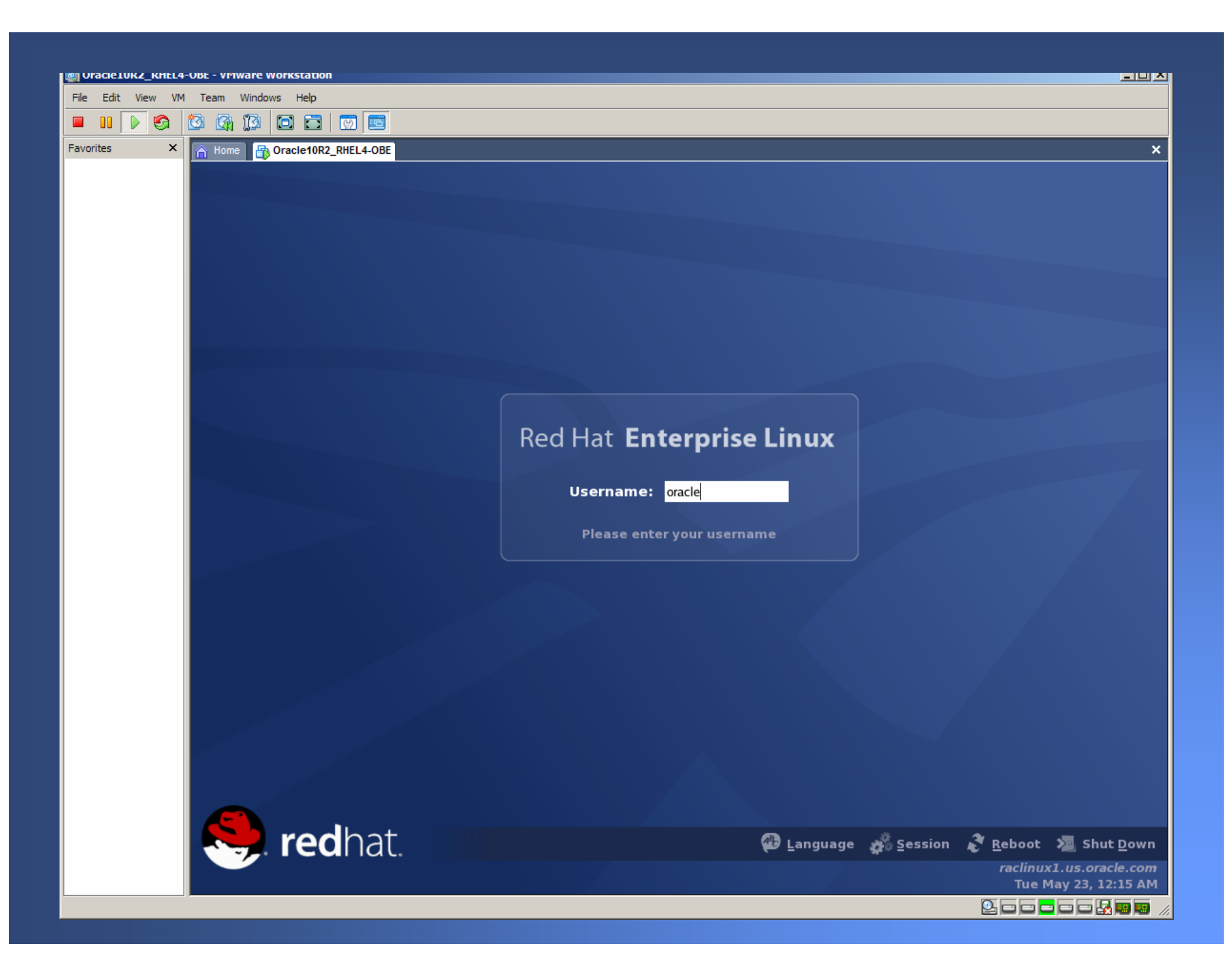

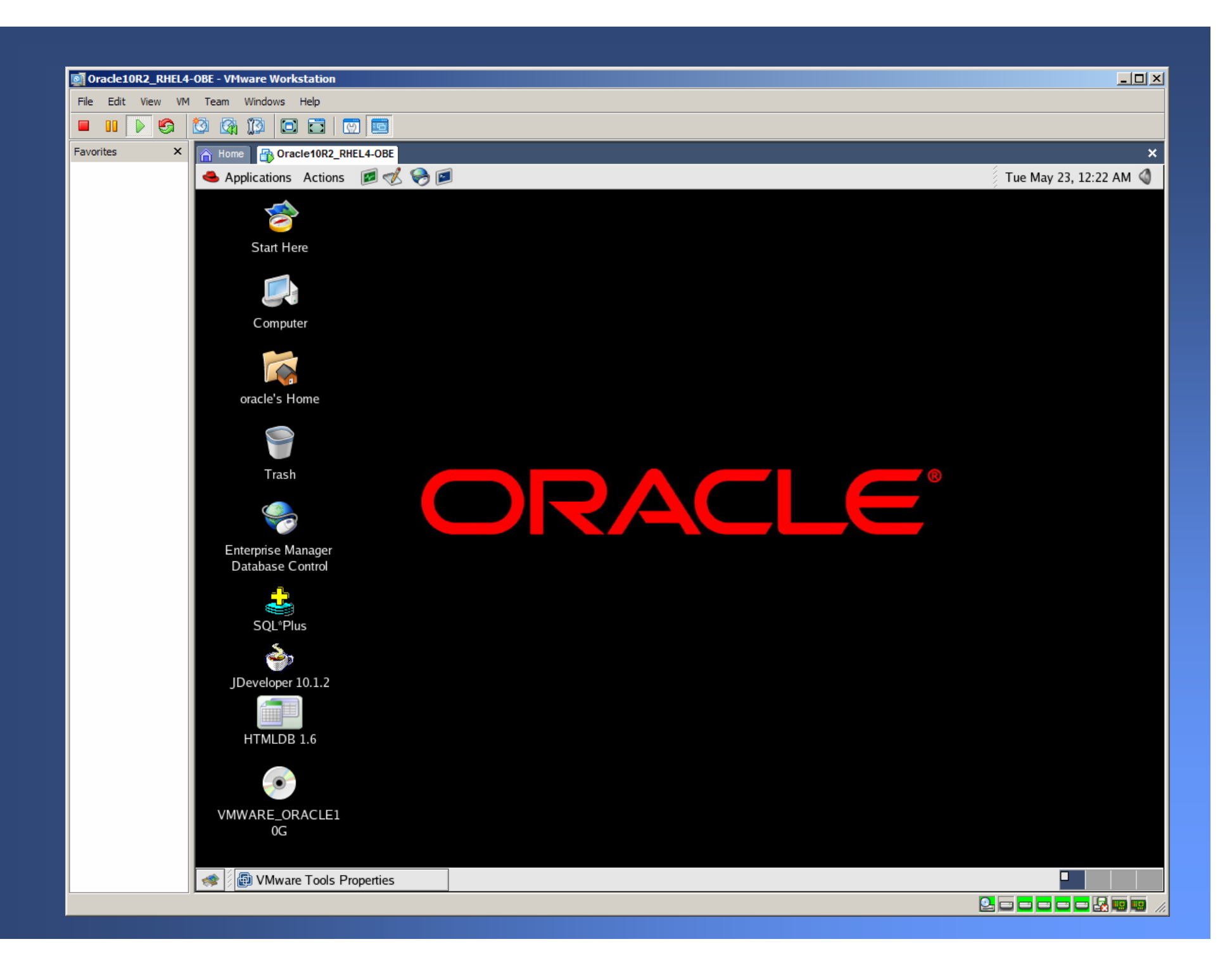

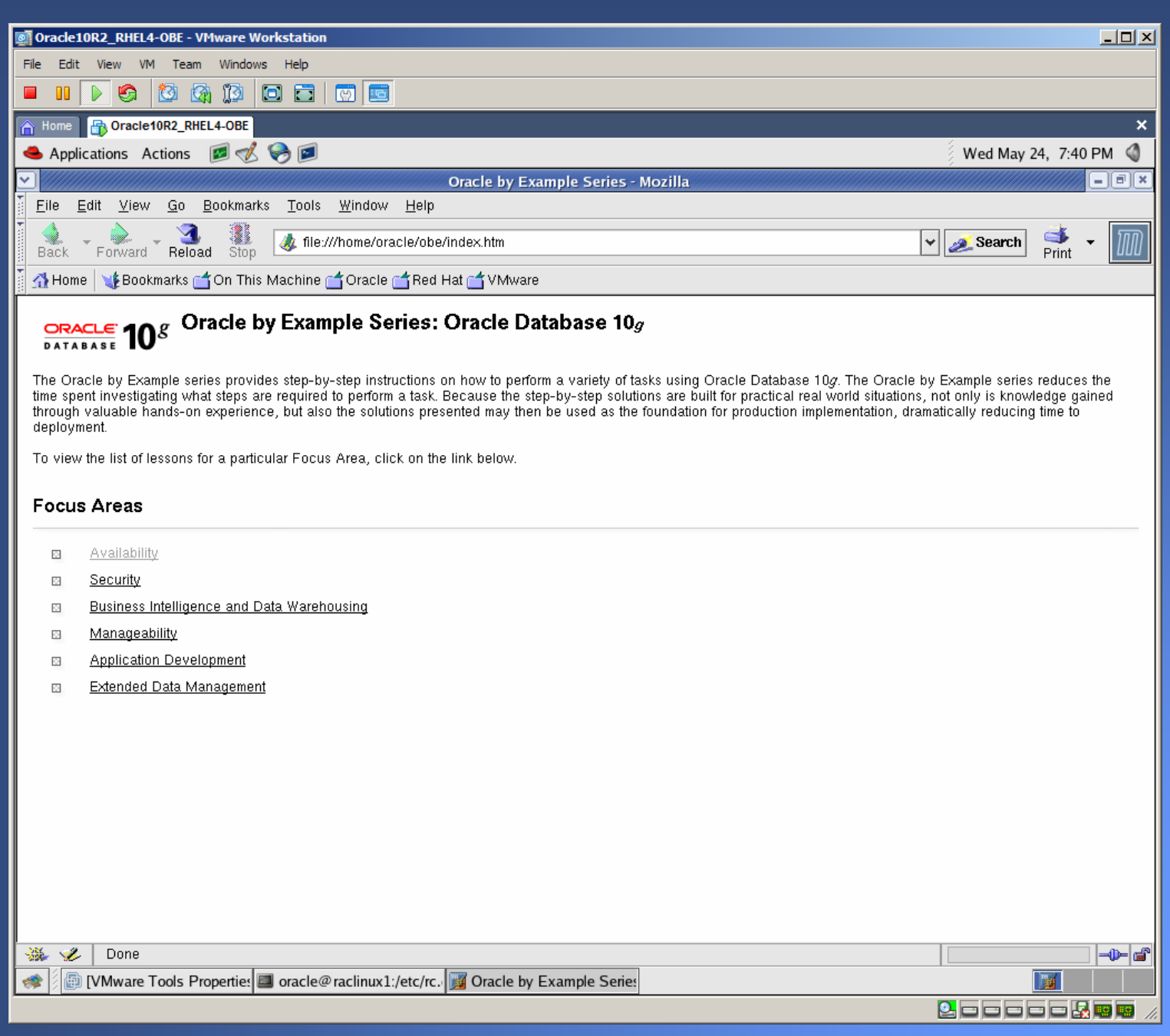

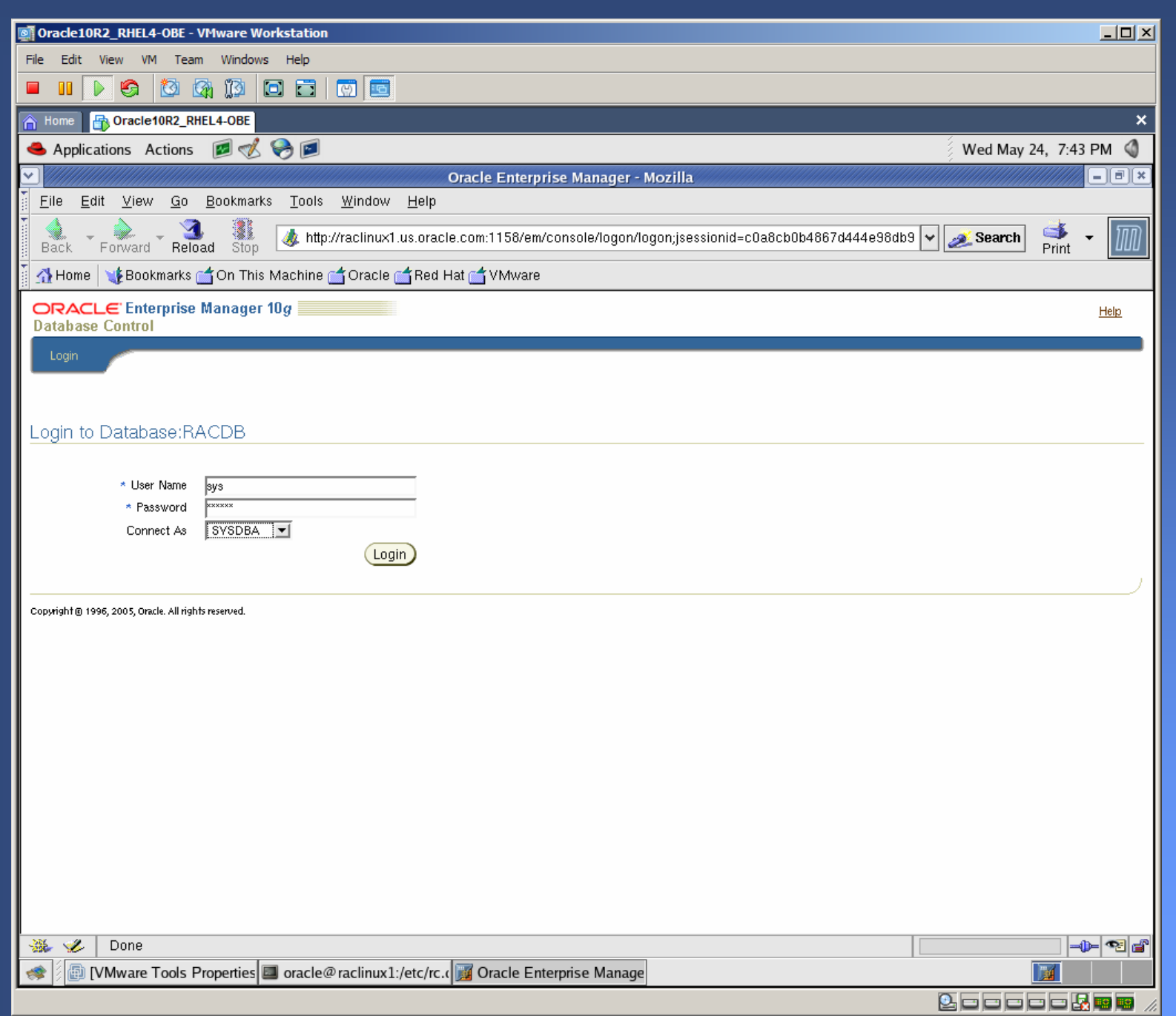

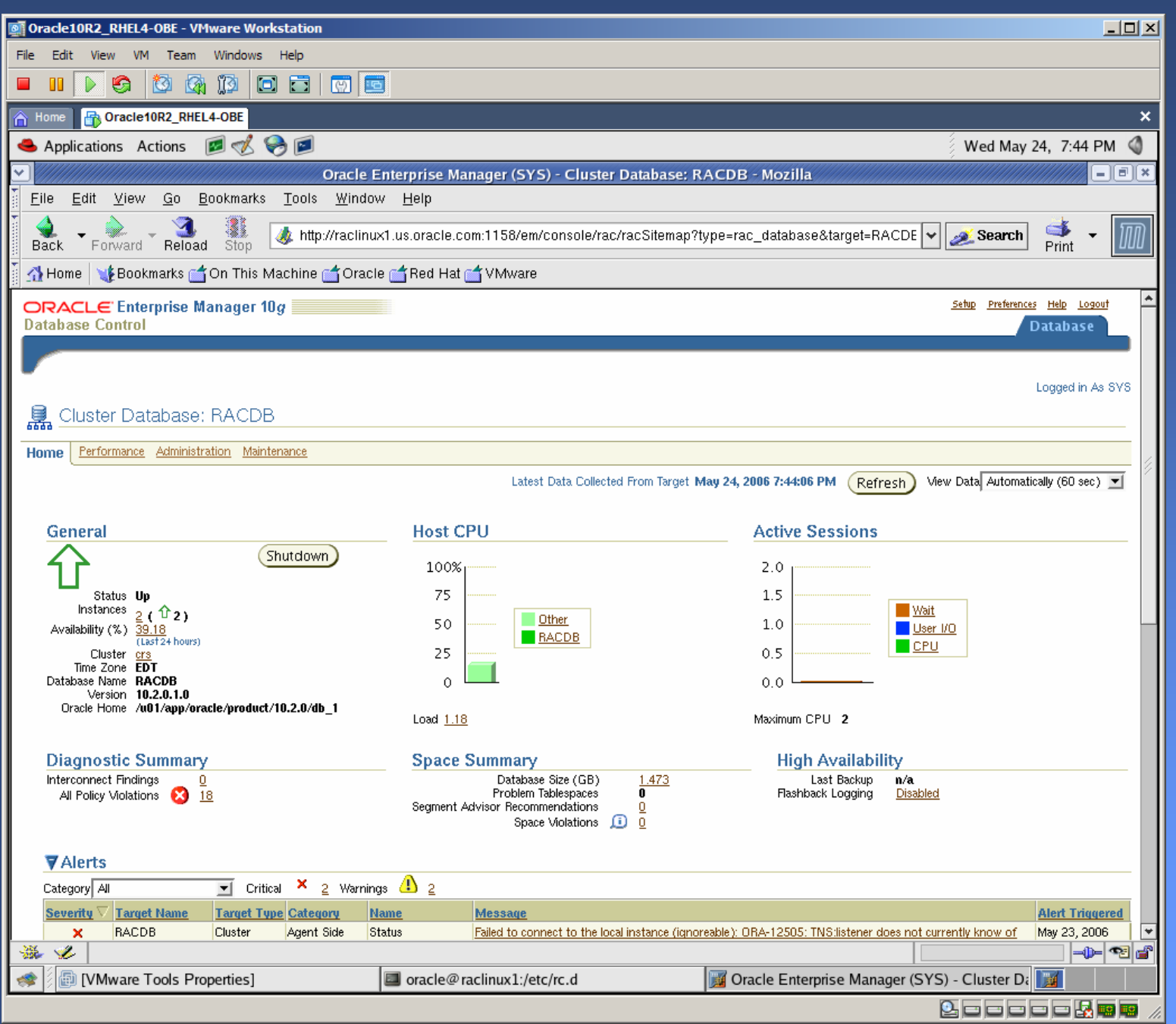

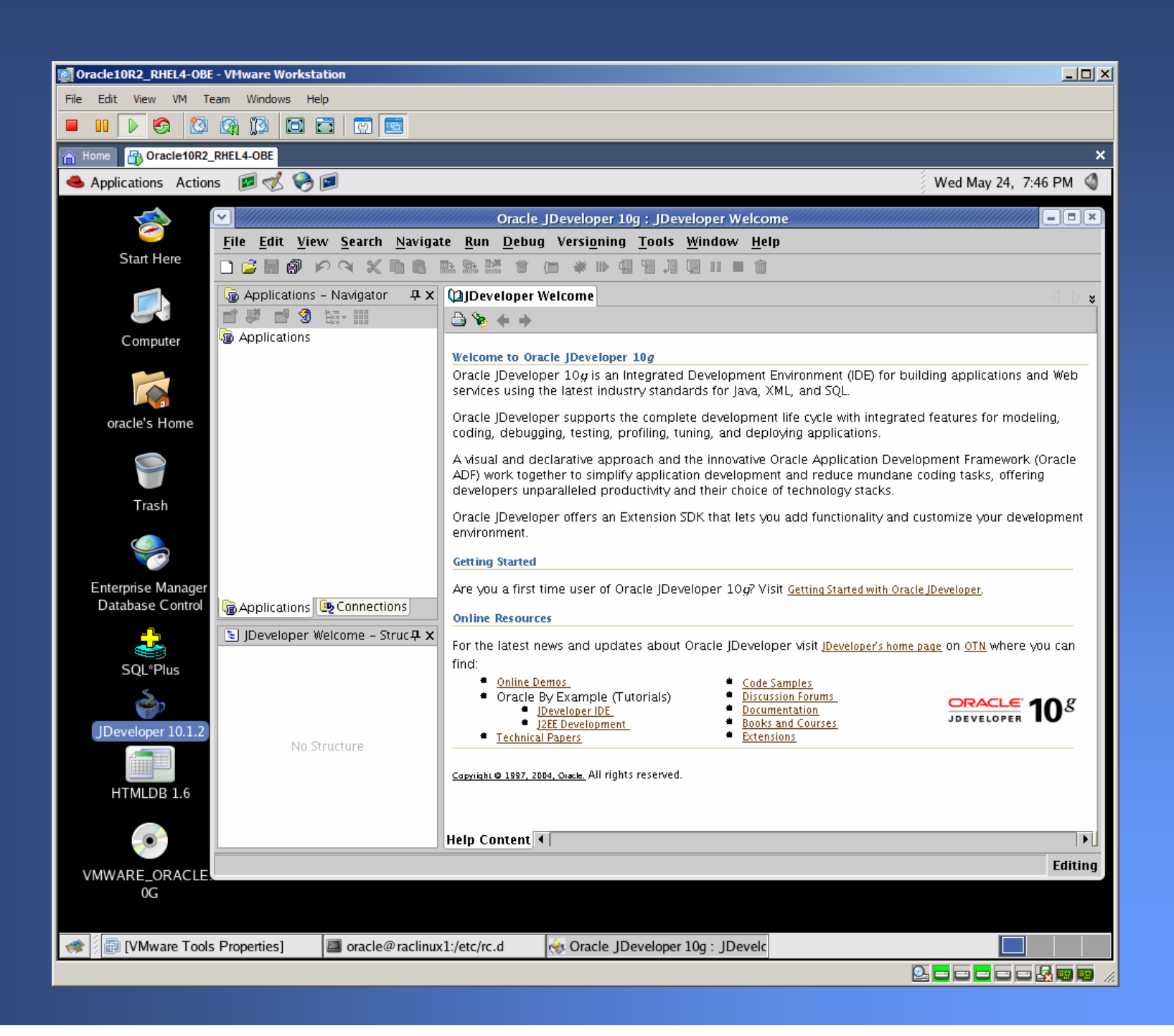

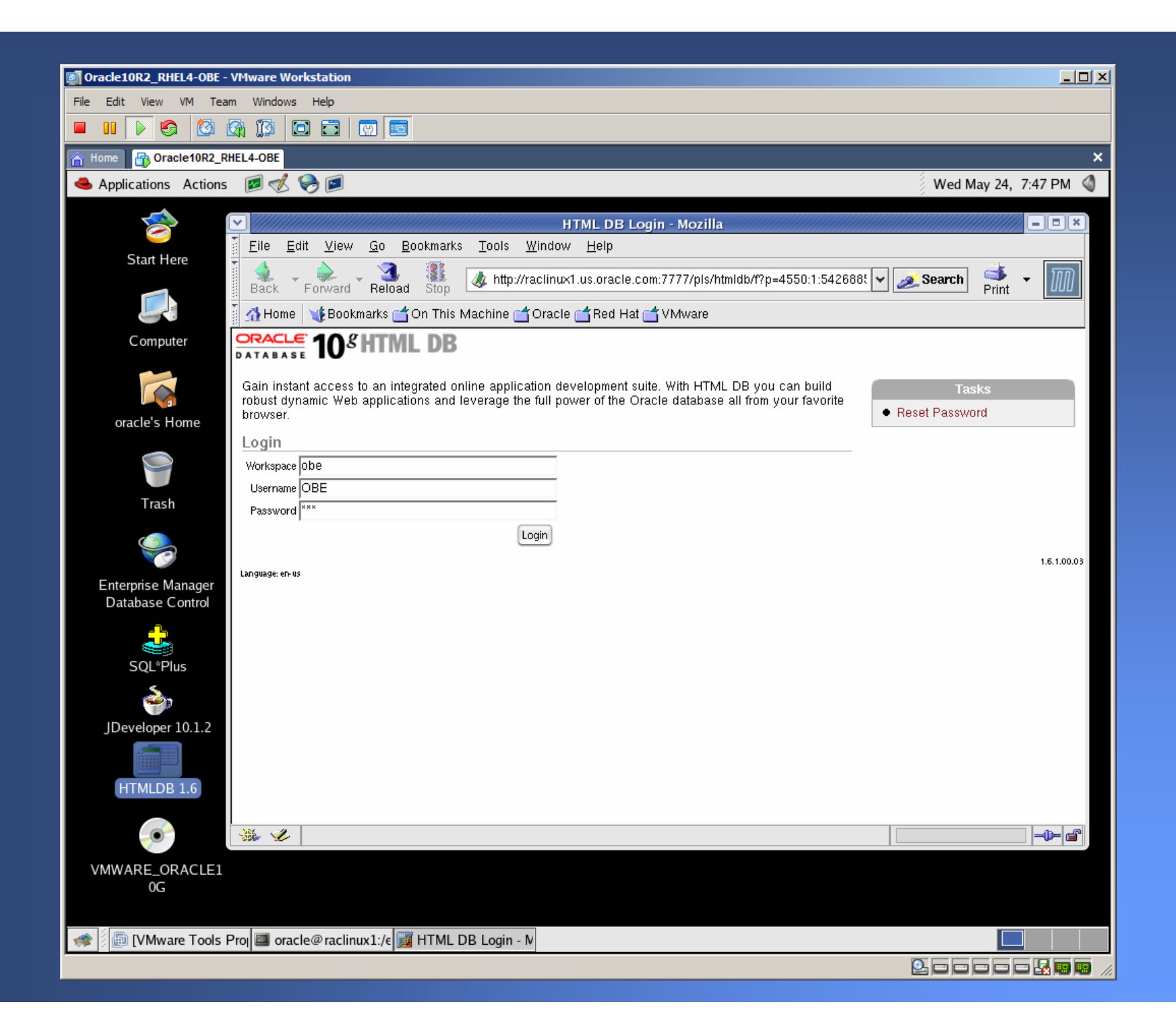

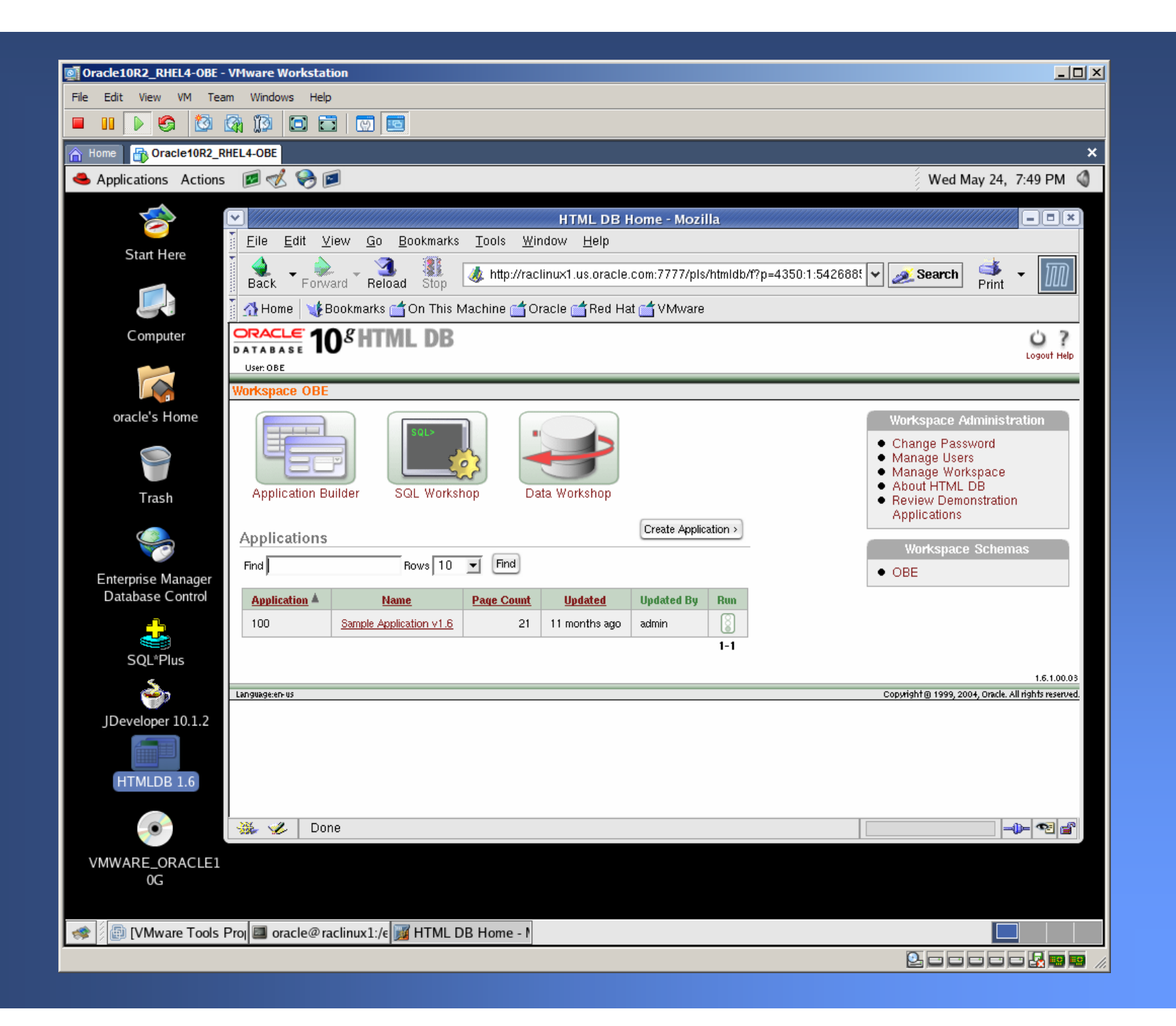

### Passwords

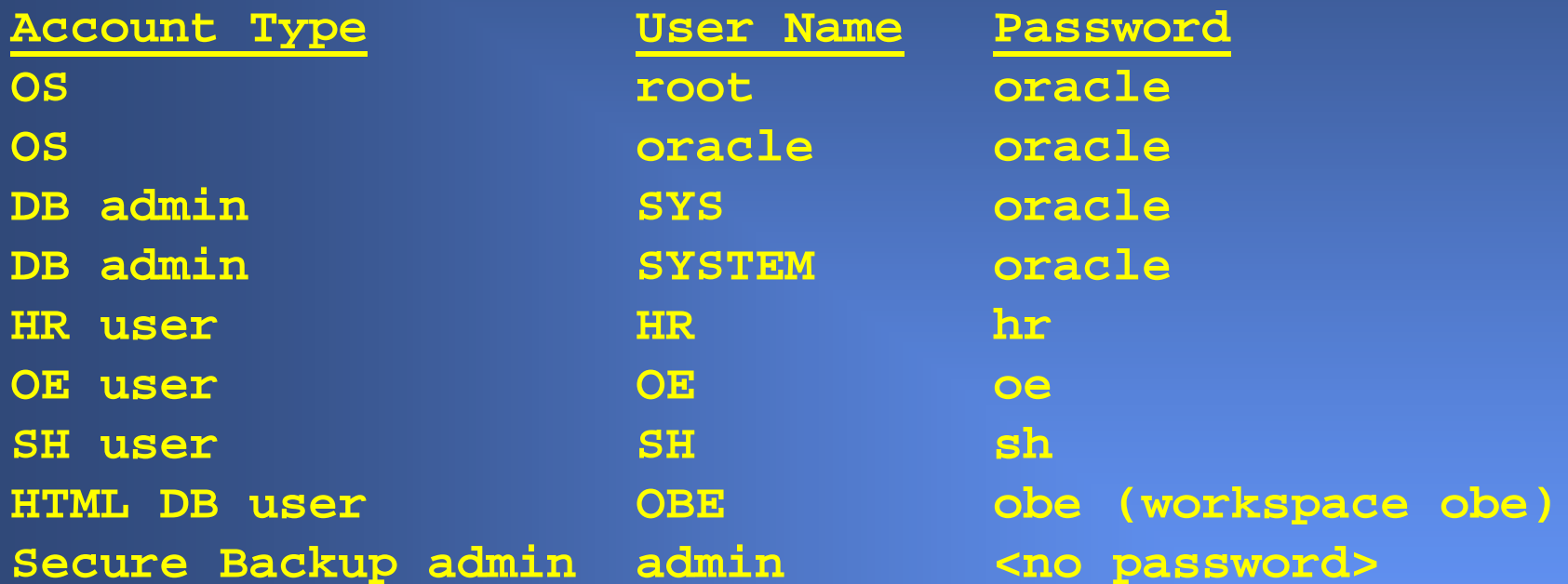

**All account passwords are set to oracle unless otherwise specified.**

### Useful Notes

- O/S startup script: /etc/rc.d/rc.local
- User startup script: ~oracle/.bashrc
- CRS automatically starts RAC
- Cluster status: crs\_stat2
- Manual instance startup: svrctl start instance –d RACDB –I RACDB1svrctl start instance –d RACDB –I RACDB2
- IP: 192.168.203.11 & 192.168.203.111
- Service name: RACDB (port 1521)

# Make It Stop!

### A safe shutdown is performed just like on a real Linux server:

1) Open a terminal window 2) su - {password: oracle} 3) /sbin/shutdown –h now

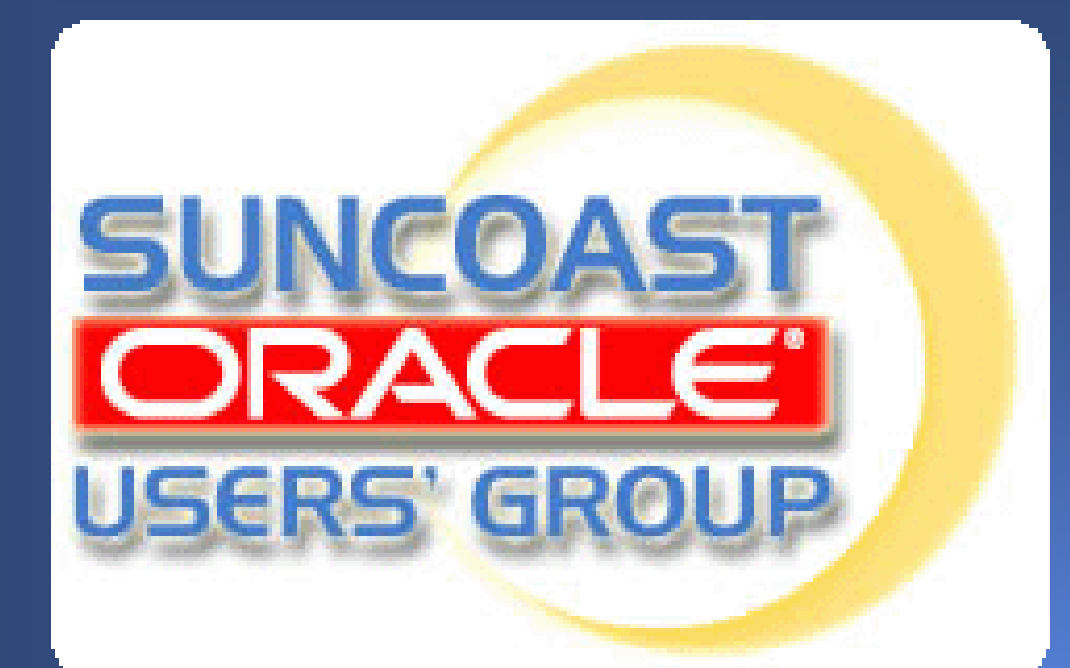

**Monthly** 4th Thursday 6pm – 8pm

IBM Center Rocky Point

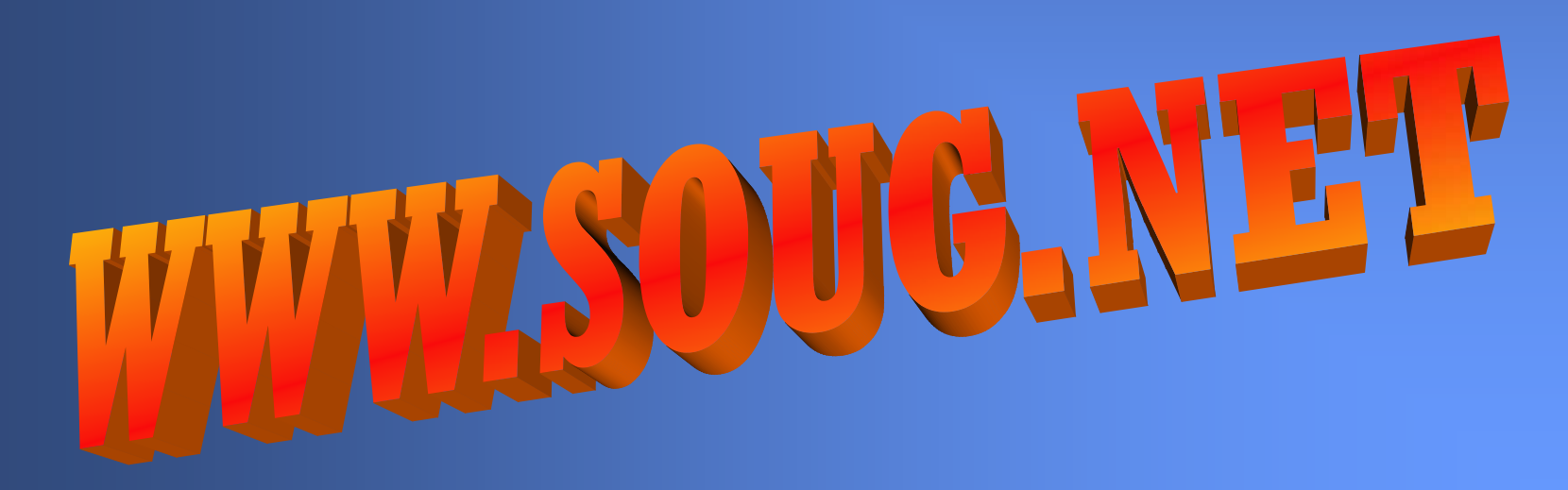